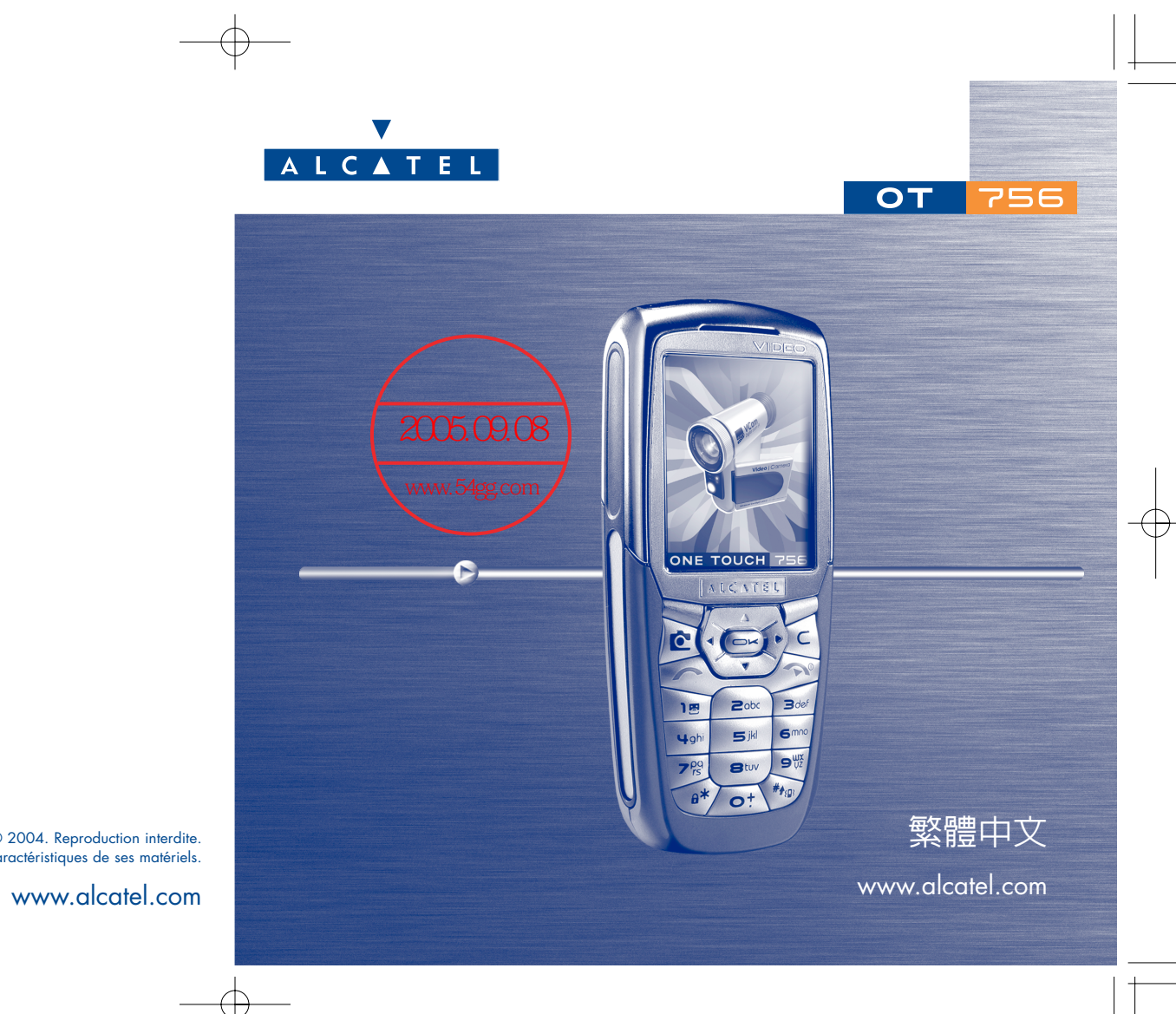

© 2004. Reproduction interdite. Alcatel se réserve le droit, dans l'intérêt de sa clientèle, de modifier sans préavis les caractéristiques de ses matériels.

# 簡介

# 阿爾卡特在此感謝您購買此部手機。

# 您的照相機:照片與影片

使用手機錄製有聲影片。可儲存到多媒體相簿並用來個人化待機畫面。您也可以將影片關連到連絡人,此人來 電時就會播放影片。利用内建的照相機捕捉和分享您最滿意的一刻。在拍照或者附加有趣的相框與印章的時 候,您可加以縮放、記錄聲音:既容易又有趣!

2005.09.08

www.54gg.com

# 使用 MMS 說出色彩來

您的手機包含「多媒體訊息服務」,讓您可以在文字訊息中包含影片、彩色圖片與聲音。您可以將含有您情緒的 說明訊息建立在嵌入式下載的多媒體内容中。

# 個人的 MP3 旋律

選擇 MP3 旋律作為來電鈴聲。當您接聽來電時就會播放您的 MP3 旋律。

# 完全自我的檬式

個人化您的手機讓它具有個人的魅力。或是從内嵌畫面中選取介面的顏色與文字、挑選一個影片,或者從衆多 的多媒體内容中挑選您的桌面和旋律。

# 您遊戲的夥伴

利用多樣化的下載遊戲和應用程式,您將可以感受到全新而強烈的遊戲經驗

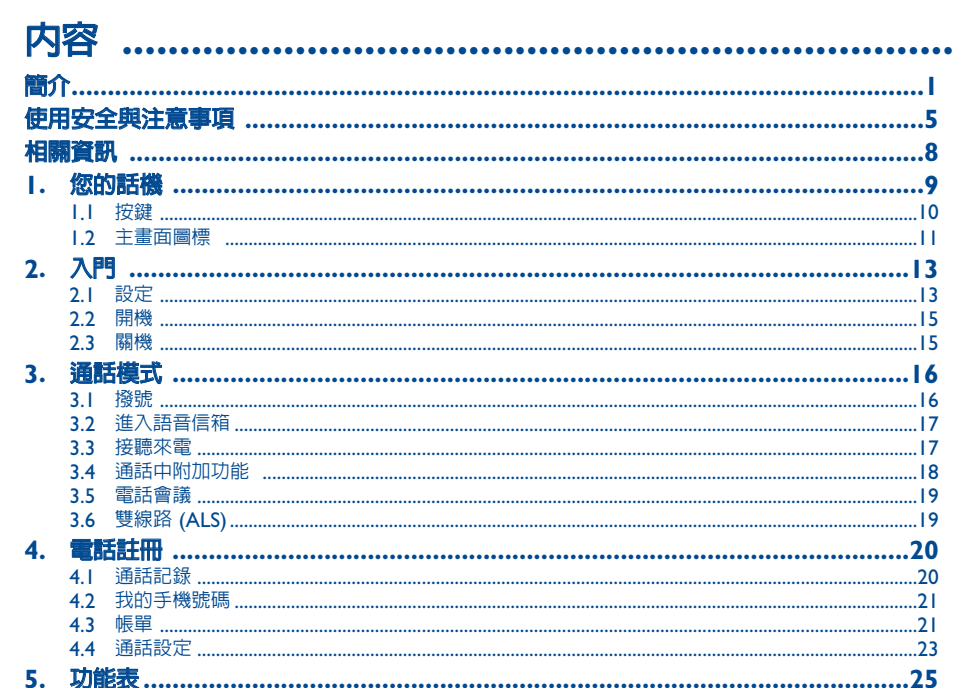

 $\overline{2}$ 

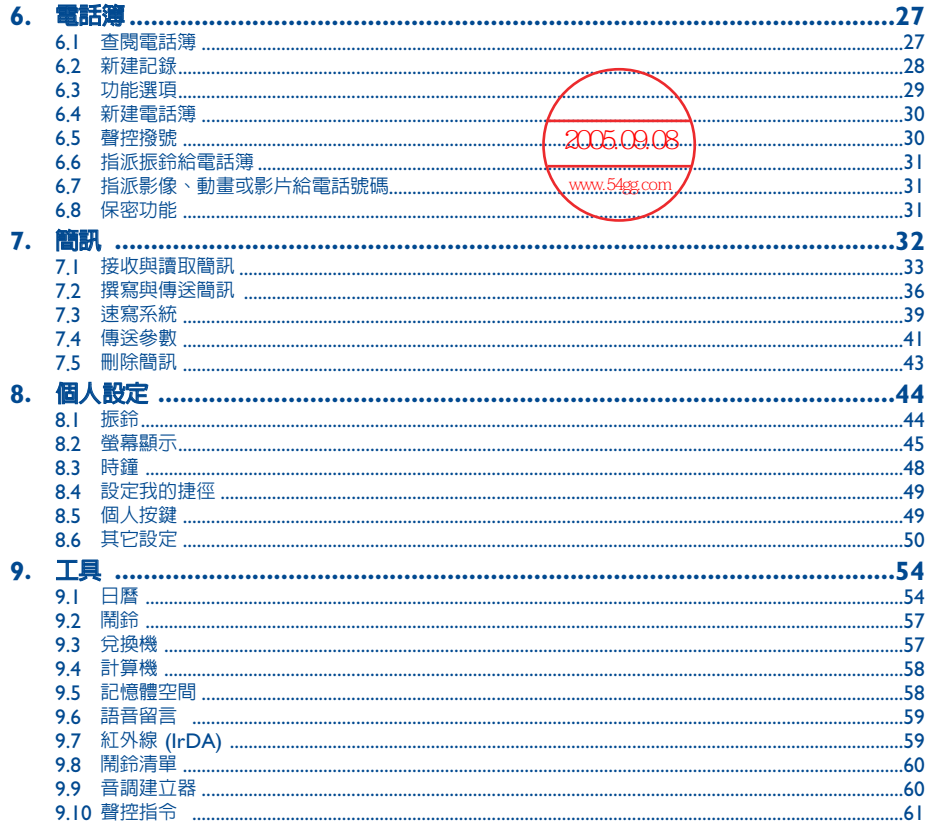

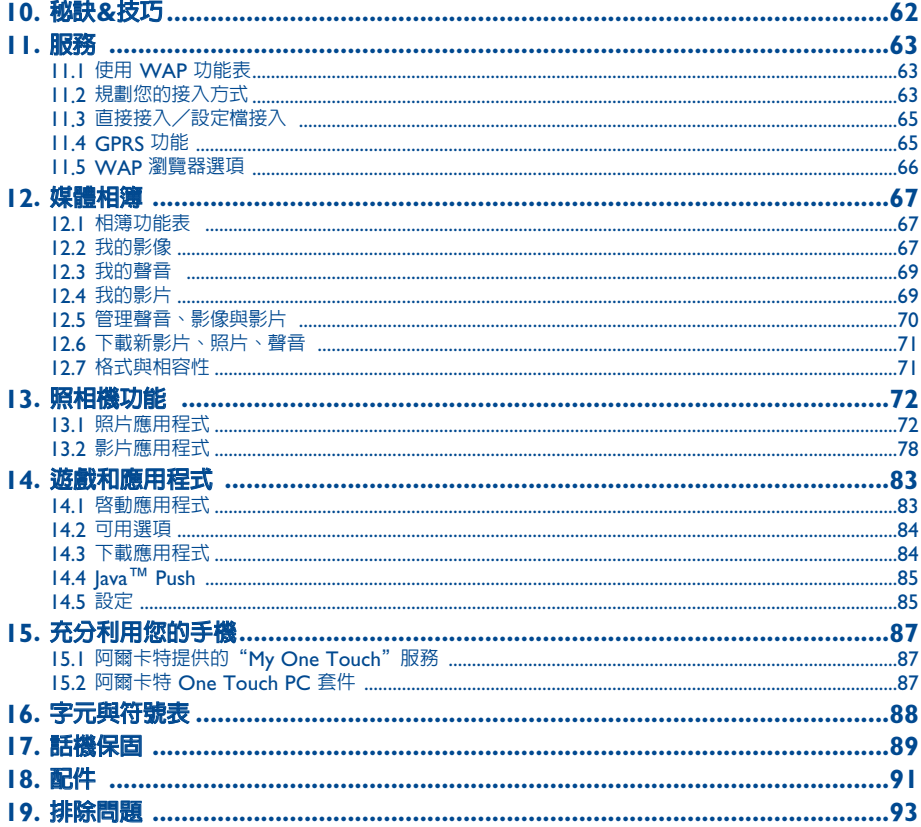

世

 $\overline{\overline{a}}$ 

 $\overline{\mathbf{3}}$ 

 $\overline{\overline{\phantom{a}}}%$ 

 $\overline{4}$ 

# 使用安全與注意事項 **..................................................**

使用手機之前建議您仔細閱讀本章節。對於不正確使用或不符合本手冊建議使用而造成的後果,本製造商不承擔任何責任。

#### **• 車載使用安全:**

根據研究顯示,開車時使用手機會有實際的危險性,甚至當使用免持聽筒時(免持聽筒,耳機...),駕駛人被要求未停車妥當之 前不准使用手機。

開機後,您手機所發射的電磁波將會干擾車輛上的電子系統,例如 ABS 防鎖死剎車或是安全氣囊。請確保沒有下列事項: - 請勿將手機置於儀錶板上或安全氣囊展開的區域範圍內。

- 請汽車經銷商或製造廠檢查,以確保汽車電子設備具有完好的隔離性。

#### **• 使用條件:**

請輕拿輕放手機,並將其放置在乾凈無塵的地方。

搭乘飛機前請關機以免被起訴。

當您在醫院時,請在專門使用手機的特定區域内使用,否則請予以關機。如同一些其他常用的設備,行動電話也可能會干擾某 些使用無線電頻率的電器、電子裝置的正常運作。

請勿將開啟的手機靠近任何醫療設備(例如,節律器、助聽器、胰島素幫浦等等),至少保持 15 公分以上的距離。使用手機 時,您應把手機放在遠離節律器或助聽器的一側(如果只有一樣)。

在您接近易燃氣體或液體時,請勿開啟手機。嚴格遵守加油站、加汽站、化學工廠或其他有爆炸機會場所的所有規定。

請勿讓兒童在沒有任何監管下使用您的手機。

請勿嘗試自行打開或維修您的手機。

使用"**冤持聽筒**"選項時請將手機移開您的耳朶,因為放大後的音量可能會使聽力受損。

只使用適合您手機的阿爾卡特電池、充電器和配件(見第 91 頁)。如未遵從,本公司不負責因此所發生的損壞。請勿讓您的手 機暴露在不理想的天候或環境(濕度、雨水、液體滲入、灰塵、海潮氣等)下。廠商建議的操作溫度範圍介於 -10°C 與 +55°C 之間。超過 55°C,手機顯示可能不清楚,但這只是臨時情況而且不嚴重。

5

#### **躁私權:**

請注意,您必須遵守貴國有關使用行動電話拍照和錄音的相關現行法規。依照相關法規,嚴禁對他人或其任何個人特徵拍照和 /或錄音,以及加以複製或散發,因此舉可能被視為侵犯隱私權。將私人或機密對話錄音或拍攝他人照片時,如有必要,必須 確定已事先取得當事人之授權。針對此事,使用者必須負完全之責任,行動電話之製造商、銷售商或經銷商,包括電信(訊) 公司對於不當使用行動電話所造成之任何損害,概不負責。

#### **• 電池:**

在從手機拿出電池之前請確保手機已經關閉。電池的使用注意事項如下:請勿嘗試自行打開電池(因為有毒氣和燃燒問題), 請勿敲擊、拆解或短路,請勿引燃電池或棄置在家庭垃圾中,而且不要曝露在超過 60°C 的溫度下。電池必須根據當地相關的 環保法規來處置。 電池僅止用於它原先的設計目的。切勿使用已損壞或非阿爾卡特所建議的電池。

#### **• 充電器**

以電源充電的充電器的操作溫度範圍:0°C 到 40°C。 為本款手機專門設計的充電器符合資訊技術設備和辦公設備的安全標準。它們不得挪做其他用途使用。

#### **• 電磁波:**

本手機在有關電磁波暴露方面符合政府之要求。

您的手機是一部無線電發射/接受器。它的設計與製造不能超過射頻 (RF) 能量暴露臨界值。作為詳盡標準的一部分,這些極限 值建立了公眾允許的無線電波水準要求。這些極限值乃由獨立的專家群根據一般基礎和詳細的科學評估所訂定的。它們包括很 大的安全餘地以便確保所有人的安全,無論其年齡和健康狀態。

無線手機電磁波暴露量的量測標準單位稱為"特定吸收率"或簡稱"SAR"。此 SAR 極限値由一些公衆權威機構如美國聯邦通 訊委員會 (FCC) 或加拿大工業部 (Industry Canada) 設定,為平均每 1 公克人體組織為 1.6 瓦 / 公斤 (W/kg)。 SAR 的測試是讓手機於所有測試頻段中發射最大功率的標準使用條件下進行的。雖然 SAR 是在最高許可功率水準下確定的, 但是手機在實際使用中的 SAR 値通常遠低於最大値。這是因為手機的設計是在許多不同功率下操作,所以它只需要最低的功率 値就可以連結網路。一般來說,您越接近基地台的天線,手機所需要的功率越低

無論何種型號的手機,在可以向公衆出售之前,都必須檢驗證明符合國家相關法規和標準。本手機在接近耳朵時所測得的最高 SAR 値為 0.8 W/Kg。雖然不同手機在不同位置的 SAR 値可能有所差異,但它們都符合政府關於 RF 暴露値的標準要求。 您的手機配有一個內置天線,為收到良好效果,請避免觸摸或損壞該天線。

**重要事項**:請注意:您必須遵守貴國有關使用行動電話拍照和錄音的相關現行法規。依照相關法規,嚴禁對他人或其任何個人 特徵拍照和/或錄音,以及加以複製或散發,因此舉可能被視為侵犯隱私權。將私人或機密對話錄音或拍攝他人照片時,如有 必要,必須確定已事先取得當事人之授權。針對此事,使用者必須負完全之責任,行動電話之製造商、銷售商或經銷商,包括 電信(訊)公司對於不當使用行動電話所造成之任何損害,概不負責。

# 相關資訊

- **網站網址:**www.alcatel.com **位址:**wap.alcatel.com
- **阿爾卡特免付費服務電話:**0800 021221(台灣地區)

An electronic version of this user guide is available in English and other languages according to availability on our Alcatel Server: www.alcatel.com

本手機在 GSM 網路運行波段為 900 MHz、1800 MHz 和1900 MHz。

標示您的手機符合歐盟法規 1999/5/EC (R&TTE) 而且手機配件符合現行有效的歐盟法規。您可以在阿爾 卡特網站查閱本手機符合聲明的全文,該網址為:www.alcatel.com。

#### **防盜竊**

手機的識別碼稱為 IMEI(手機序號),它顯示在包裝標籤以及產品的記憶體內。建議在您第一次使用手機時鍵  $\lambda$   $\mathcal{F}_0$ ,  $\mathcal{D}$ ,  $\mathcal{F}_1$  ,  $\mathcal{F}_2$  ,  $\mathcal{F}_3$  ,  $\mathcal{F}_4$  ,  $\mathcal{F}_5$  ,  $\mathcal{F}_6$  ,  $\mathcal{F}_7$  ,  $\mathcal{F}_8$  ,  $\mathcal{F}_7$  ,  $\mathcal{F}_8$  ,  $\mathcal{F}_7$  ,  $\mathcal{F}_8$  ,  $\mathcal{F}_9$  ,  $\mathcal{F}_9$  ,  $\mathcal{F}_9$  ,  $\mathcal{F}_9$  ,  $\$ 問這個號碼。這個號碼可以讓您的手機被鎖住以防止第三者使用,即使是使用不同的 SIM 卡亦然。

8

2004 年1 月

世界衛生組織 (WHO) 認為目前的科學資訊顯示,對於手機的使用不需要任何特別小心。如個人有所顧慮,可 限制通話時間或使用"冤持聽筒"裝置使手機和身體保持距離, 來限制手機對他們或小孩的 RF 暴露量。(資 料頁 <sup>n</sup>° <sup>193</sup>)。有關電磁場和公共衛生的相關 WHO 資訊可參考網站:http://www.who.int/peh-emf。

7

減少電磁波影響請妥適使用。

**1.1 按鍵 1 您的話機 ............................................................**

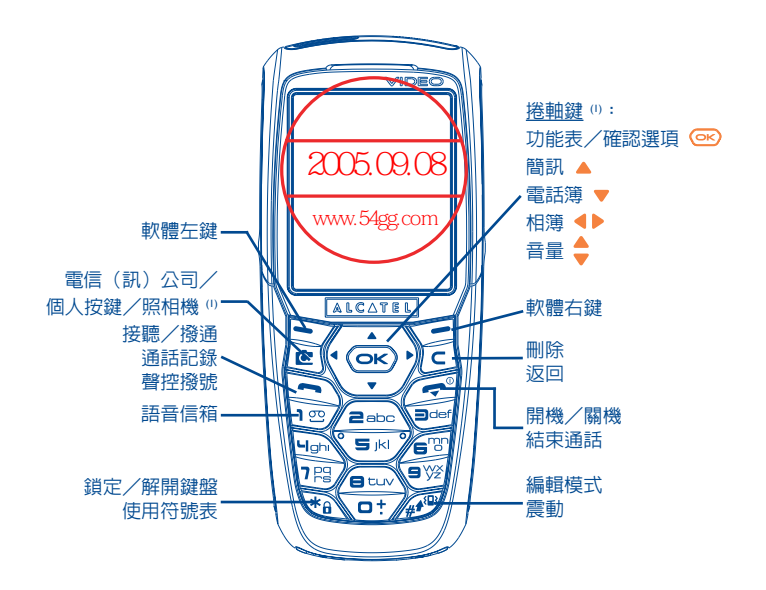

- 瀏覽鍵 確認選項(按下中央部分)
- $\sqrt{c}$ 刪除(短按鍵盤) 返回前一畫面(短按鍵盤) 返回待機畫面(長按鍵盤)
- $\sum$ 接聽 撥通 進入通話記錄(重撥)(短按鍵盤) 使用聲控撥號功能(長按鍵盤)
- 開機/關機(長按鍵盤)  $\sqrt{2}$ 結束通話 返回待機畫面
- 電信(訊)公司服務/個人按鍵/照相機(1)  $| \mathbf{C} |$
- 軟體右鍵 查閱語音信箱(長按鍵盤)  $10$  $*_{\theta}$ 鎖定/解開鍵盤 使用符號表 在編輯模式中:  $\sqrt{44}$ - 短按鍵:大寫、小寫、數字 - 長按鍵:從正常模式切換到智慧模式 在待機畫面: - 短按鍵:撥打 #

軟體左鍵

 $\sum$ 

- 長按鍵:啓動/關閉震動器。

# $\hspace{.5cm}$  ツー取決於電信(訊)公司。 (1) アンティアング インコン しょうしゃ しょうしゃ しょうしゃ しょうしゃ しょうしょう 取決於電信(訊)公司。

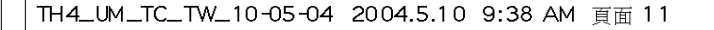

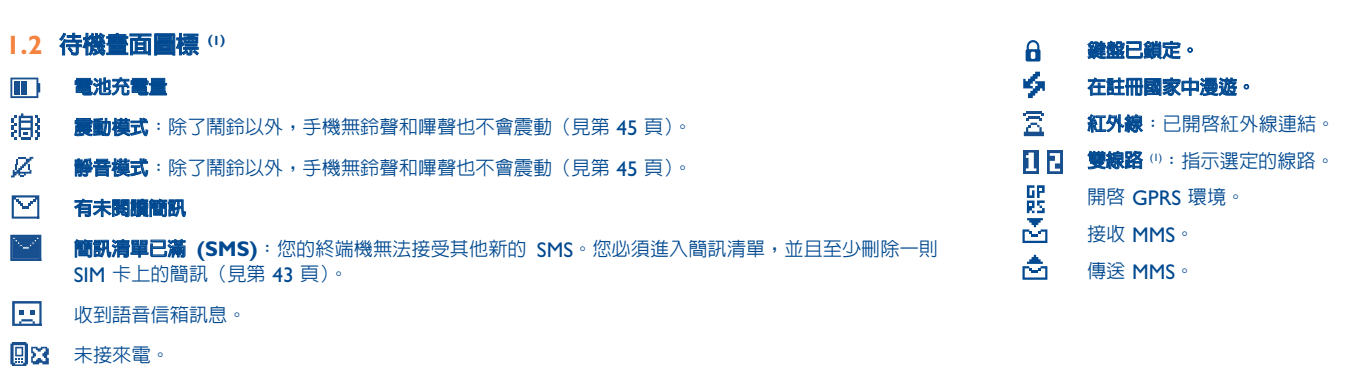

- $\bullet$ WAP 警示。
- -51 **已啟動來電轉移**:轉移您的電話(見第 23 頁)。
- ଂଙ୍ **已設定計時器或鬧鈴**(見第 57 頁)。
- **Fold 網路收訊強度。**
- $\triangle$ **優惠價格時段** (2)**。**

(1) 本手冊中的圖標和說明圖示僅供參考。

(2) 請向電信(訊)公司查詢是否提供此項服務。 (1) 請向電信(訊)公司查詢是否提供此項服務。

# 11

# **2 入門 ..................................................................**

# **2.1 設定**

# **插入和取出 SIM 卡 (1)**

您必須將 SIM 卡插入才能使<mark>用</mark>您的手機、

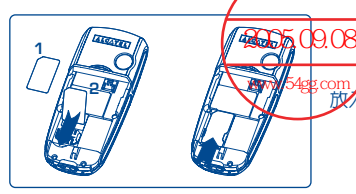

 $\checkmark$  SIM 卡時,請將晶片面朝下。檢查是否正確插入。

# **安裝和取出電池**

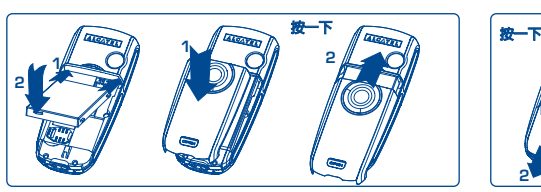

插入並接上電池,然後關上手機殼。

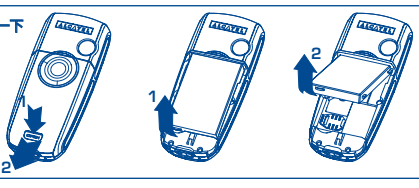

取下手機殼,鬆開電池卡榫並取出。

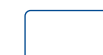

**電池充電**

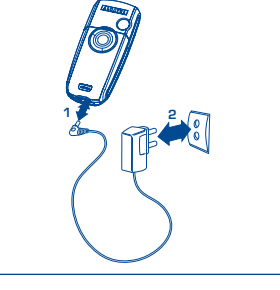

- 開始充電時會聽到嗶一聲。
- 可能需數分鐘才開始充電並且在電池充飽時發出細微哨音。
- 請勿強行插入插座。
- 電池圖標需 2 分鐘才會顯示正確電量。
- 連接充電器之前請先確認電池的插入方向正確。
- 電源插座必須靠近手機以方便使用(避免使用延長線)。

# 連接電池充電器

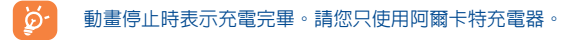

# **使用時的注意事項**

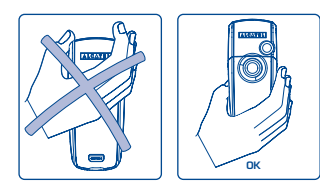

請勿將您的手放在手機上半部。

14

您的手機配備內建式天線。為求最佳運作,您應避免觸摸它以免降低 效能。

為能有較好的無線電接收和最佳的運作,請勿觸摸手機的上半部

(1) 請詢問電信(訊)公司以確保您的 SIM 卡使用 3V 電源。舊的 5 伏特卡已不能再使用。請連絡您的電信 (訊)公司。

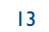

# **2.2 開機**

長按 ( ) 按鍵, 直到手機開啓, 必要時輸入您的 PIN 密碼, 然後按下 ( ) 按鍵確認。這時會顯示待機畫面。

如果不知道或忘記您的 PIN 密碼,請接洽您的電信(訊)公司。PIN 密碼不使用時不要放在手機附 ്ഗ്-近,而是存放在安全地方。

如果顯示廣播簡訊,請使用 <>>> 按鍵瀏覽全部,或者按下 << 按鍵返回待機畫面。

當手機正在搜尋網路時會顯示 <<<->>> 符號(如果網路拒絶您的 SIM 卡則會顯示 ???-???, 此時請洽詢您的電 信(訊)公司)。

在開機畫面中,您也可使用"**影片**"展示功能:使用瀏覽鍵 ◀▶ 選取左圖標。即使手機中沒有 SIM 卡,您也 可以快速檢視影片功能的各種選項。

# **2.3 關機**

從待機畫面按下 2 按鍵(長按鍵盤)。

# **3 通話模式 ........................................................** 圓

# **3.1 撥號**

撥打電話號碼,然後按下 < 按鍵撥通。若要掛斷,按一下 < 按鍵。如果操作錯誤,可以按下 < 按鍵 刪除錯誤的數字。

్తు 若要輸入字元 "+" 或 "P"(暫停),請長按 按鍵(將會捲動下列字元:0、+、P、•)。

# **撥打緊急電話**

15 16

如果您的手機在網路涵蓋範圍内,請撥 112 然後按下<sup>[44]</sup>) 按鍵進行緊急呼叫(或任何其他由雷信(訊)公司 提供的號碼)。這在沒有 SIM 卡的情況下也同樣適用,並且無需鍵入 PIN 碼或取消鍵盤鎖定。

# **撥打加上前綴的國際電話**

長按 √□"/按鍵來存取各種前綴符號,在您看見"+"號時放開按鍵並使用 ◀▶ 按鍵。

- 若要撥打國際電話,請至 +位》,確認好國碼後,先撥完號碼再撥通。
- 如您已經知道所要的前綴,可以直接找到圖標 剾 然後輸入前綴,再輸入您要撥打的號碼。
- 有些公司的所有電話號碼都以相同的數字開始。使用"**前綴**"功能 圖畫 可以讓您記憶共用的數字,但是要 輸入變動部份。您必須自行建立前綴。

### 自動重撥

如果啓用這項功能而且網路有支援(見第 24 頁), 在您無法連絡到通話對象時, 對方會自動回話。

# **3.2 進入語音信箱 (1)**

您的語音信箱是由網路提供,所以不會遺漏任何一通電話:它有些類似答錄機,可讓您在任何時候查看。長按 137 鍵,然後使用按鍵 <br> **237 鍵,然後使用按鍵 <br>
32 <br />
12 <br />
12 <br />
13 <br />
13 <br />
13 <br />
13 <br />
14 <br />
13 <br />
14 <br />
14 <br />
14 <br />
14 <br />
14 <br />
14 <br />
14 <br />
14 <br />
14 <br />
14 <br />
1** 

如果無法顯示電信(訊)公司語音信箱的存取號碼,請撥您目前所有的號碼。日後如果要更改此號碼,請參考 "**我的手機號碼**"(見第 21 頁)。

若要從國外使用您的語音信箱服務,請在出國前洽詢您的電信(訊)公司。

# **3.3 接聽來電**

當您接聽來電時,請按「 按鍵通話,然後使用相同按鍵 2 掛斷。

來電時,您的手機會先靜音然後鈴聲才逐漸變大。如果顯示 圖標,將啟用震動器:沒有振鈴。如果顯示  $\overline{\mathcal{L}}$  圖標,則手機將無振鈴也不會震動。

如果是從網路傳送則會顯示來電號碼(請接洽電信(訊)公司是否有這項服務)。

#### **關閉振鈴**

手機響時請按下 [C] 按鍵:按下 [C] 按鍵接聽電話,或選取"

# **拒絕來電**

按一次 (二) 按鍵或按兩次 (C) 按鍵,或者選取"**選項**"。

**3.4 通話中附加功能**

# **可選擇功能**

通話中可以藉由按下 ◀▶ 按鍵來使用您的電話簿、日曆、簡訊等等,而不會漏掉您的電話。

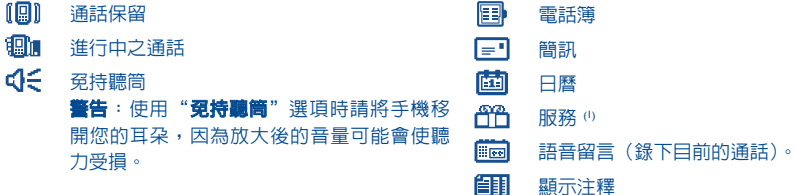

調整音量

在通話過程中,可使用瀏覽鍵 調節音量。

(1) 請向電信(訊)公司查詢是否提供此項服務。

#### (1) 請向電信(訊)公司查詢是否提供此項服務。

# **接兩通電話**

• **通話等待 (1)** 如果當您在線上時有第二通電話進來,會聽到一個聲響,您可以按下 ~ 按鍵予以接通。 您目前的電話將會自動保留。然後您可以使用 ◀▶ 按鍵然後按下 ©© , 在兩通電話之間切換。

• **撥打第二通電話** 若要在通話中撥打第二通電話,請直接撥打電話號碼。

# **3.5 電話會議 (1)**

您的手機可讓您同時和數位人員談話(最多 5 位)。您在雙人通話中:按下 (Bi),選取"**電話會議**"然後使用 **(ok) 按鍵確認。如果第三個電話進來,則按下 [er) 按鍵然後開始新的來電對話。** 

如果您按下 © 按鍵,選取"**加入會議**",然後按下 © 按鍵加以確認,此來電將成為會議的成員。按下  刺切斷目前的通話。

若要結束會議則按下 (K),然後選取"結束會議"。

## **3.6 雙線路 (1)**

您的 SIM 卡可以包含兩個不同的電話號碼。在"**電話註冊**"底下選擇"**雙線路**",然後選取預定線路;於是所有 撥通的電話都利用這個號碼。不過,來電將繼續使用兩個線路。

預定線路上設定的服務不影響另一線路選取的服務。

# **4 電話註冊 ............................................................**

# **4.1 通話記錄**

您可以從待機畫面按下 ~ 按鍵進入通話記錄。首先您必須選擇適當的圖標: 高木 m<sub>m</sub>

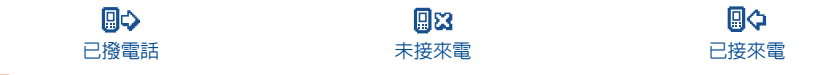

<u>َ ۆ</u> 圖標可能顯示在人名左側,顯示電話簿中所記錄之電話號碼的類型(家庭、辦公室、行動電話)。

# **可用選項**

您可以從所儲存的號碼中使用軟體右鍵進入下列選項:

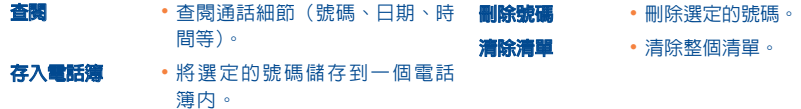

#### (1) 請向電信(訊)公司查詢是否提供此項服務。

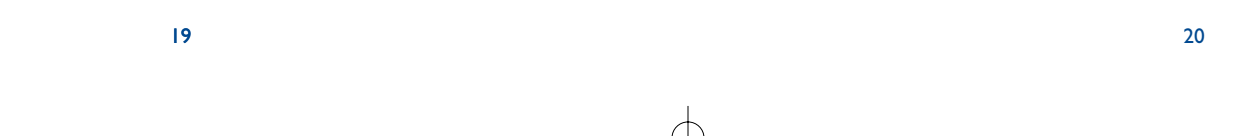

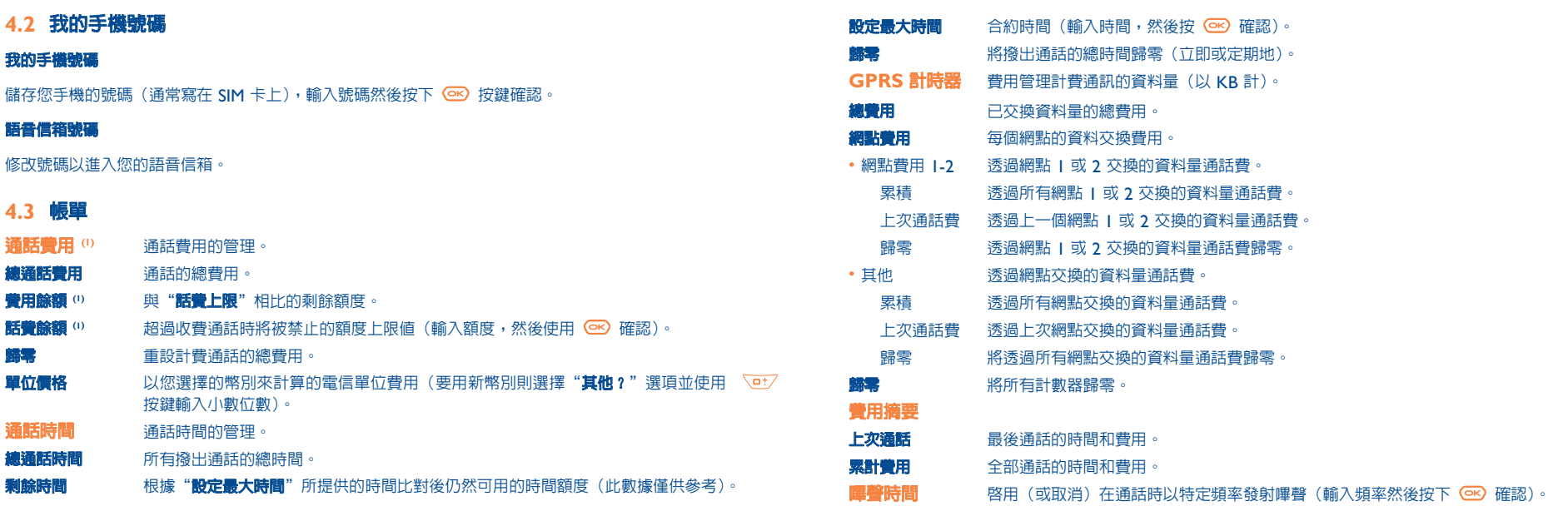

 $\lvert 0\rvert$  請向電信(訊)公司查詢是否提供此項服務。

21  $\hspace{1.5cm}$  22

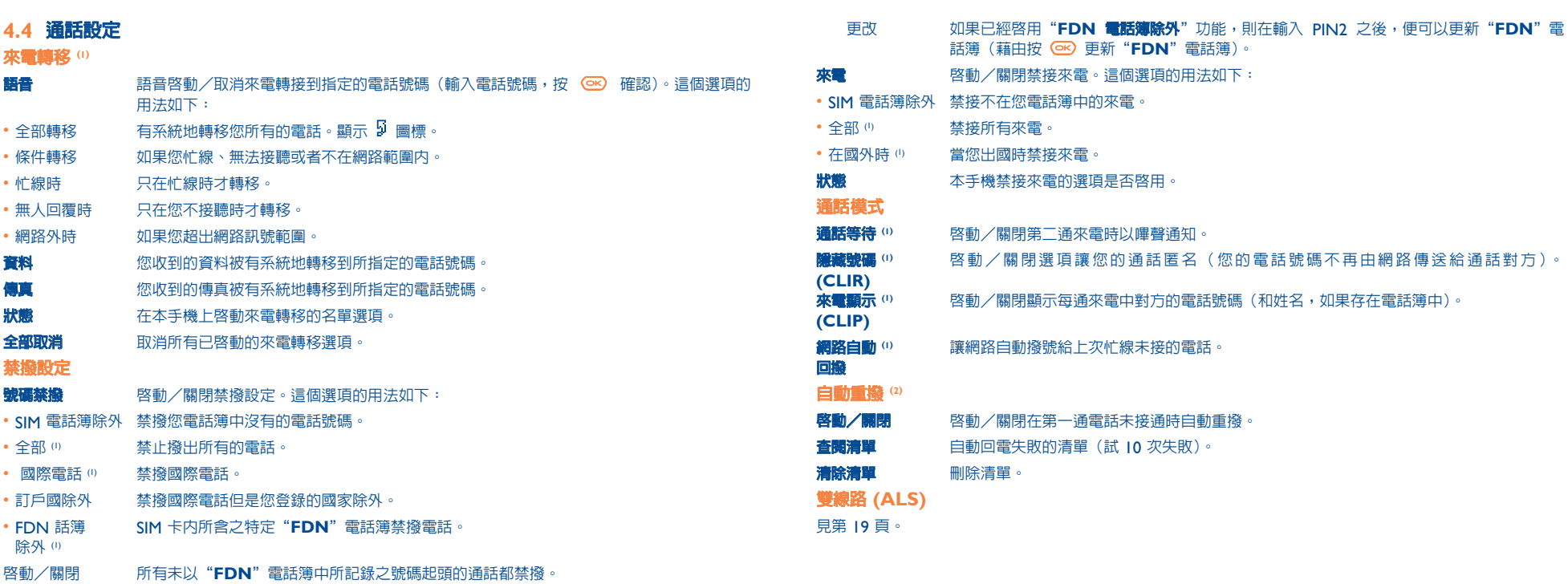

(0) 請向電信(訊)公司查詢是否提供此項服務。

(1) 請向電信(訊)公司查詢是否提供此項服務。

(2) 取決於您的國家或電信(訊)公司。

23

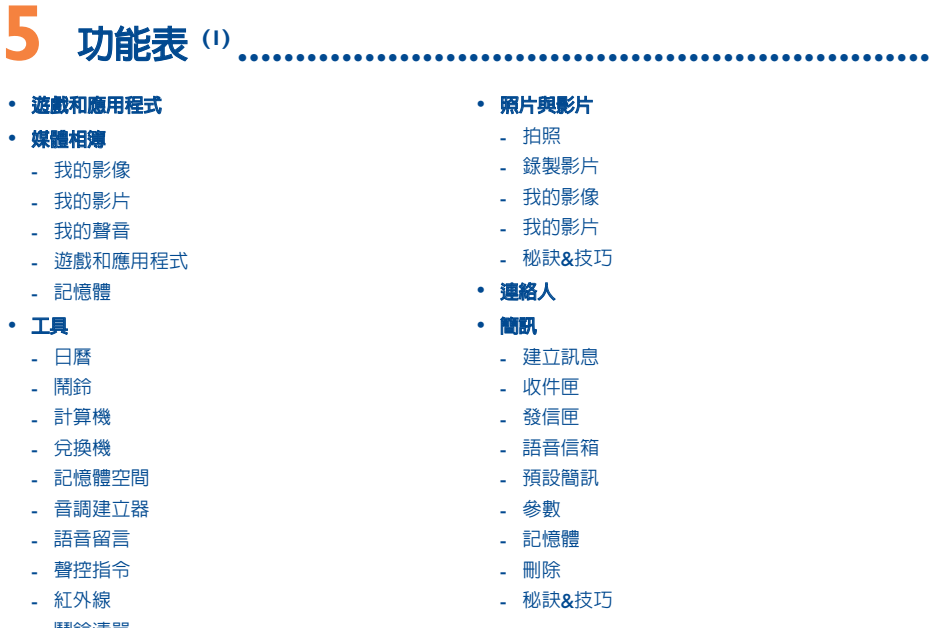

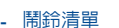

**• 照片與影片** - 拍照 - 錄製影片 - 我的影像 - 我的影片 - 秘訣&技巧 **• 連絡人 • 簡訊** - 建立訊息 - 收件匣 - 發信匣 - 語音信箱 - 預設簡訊 - 參數 - 記憶體

- 刪除 - 秘訣&技巧

25

**• 電話註冊** - 通話記錄 - 我的手機號碼 - 帳單 - 通話設定 **• 個人設定** - 振鈴 - 螢幕顯示 - 時鐘 - 捷徑 - 個人按鍵 - 其他設定 - 秘訣&技巧 **• 我的捷徑 • 服務** - WAP

- VAS (1) - My One Touch - 秘訣&技巧

**• 螢幕顯示** - 色彩 - 待機畫面 - 氣氛 - 開機/關機 - 字體縮放 - 螢幕對比度 - 顯示目錄 - 螢幕保護程式 **• 秘訣&技巧**

(1) 取決於電信(訊)公司。

# (1) 請向電信(訊)公司查詢是否提供此項服務。

# **6 電話簿..........................................................**

# **6.1 查閱電話簿**

若要從待機畫面進入電話簿,請按下 ◆ 按鍵 (1) 底部,或者按下 ◎ 按鍵然後從功能表選取 <sup>◎ ※</sup> 圖標。 您有 4 個電話簿:

- SIM 電話簿: 您的 SIM 卡容量大小取決於電信(訊)公司。一個名稱不可能指派超過一個號碼
- 一般電話簿: 含有已建立的所有電話號碼。總電話簿中不會自動產生 SIM 卡電話號碼,而是複製上去的。

27

- 88 私人電話簿: 您可以將個人的連絡電話(親屬、朋友等)存放在這個電話簿。
- 工作電話簿: 您可以將您的專業連絡電話(公司等)存放在這個電話簿。

除了已提供的電話簿之外,您還可以建立自己的電話簿(見第 30 頁)。

# **使用第一個字搜尋名稱**

您可以利用他/她姓名的第一個字搜尋個人的名稱。

某些語言有特定的輸入模式,您應該使用"**尋找姓名**"選項。

# **閱讀記錄**

從電話簿中選取一個姓名,選取"**選項**"軟體按鍵,選取"**查閱**"。

# **撥打電話**

選取名稱之後按下 └ 文 按鍵。如果數個電話關連到要撥打的名稱,您必須先使用 ▲ 按鍵從清單(手機、家 庭、辦公室等)中選取號碼。按下 68 按鍵以撥打電話。

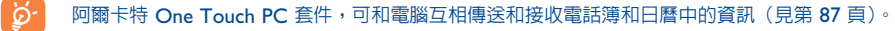

# **6.2 新建記錄**

選取您要新建記錄的電話簿。按軟體右鍵,選取"**新建記錄**",然後按 (ex) 。您可以隨時按下軟體右鍵並選擇 "**儲存並結束**",來儲存已經輸入的資料。按下 ◎ 按鍵或使用瀏覽鍵 ♪ 到下面的欄位。

當您在手機電話簿中建立新連絡人時,必須至少填寫下列一個欄位: 100 姓名資料、 蠱 生日、 冒 暱稱、 (6) 網址、 圓圓 號碼、 @Q 大頭貼、 @ 電子郵件、 ■ 她址、 19 調說明、 9 回 個人資訊 1...4。您可以使用 ● 按鍵從一個欄位移動到另一個欄位。

填好"**生日**"欄位後,鬧鈴會自動在"日曆"中建立。

如果要在國外使用手機,則需要以 "+" 後跟國家/地區代碼的國際格式將號碼儲存在電話簿中(見第 ିତ 16 頁)。

(1) 取決於電信(訊)公司。

# **6.3 功能選項**

透過軟體右鍵可以從您電話簿中的姓名清單進入下列選項:

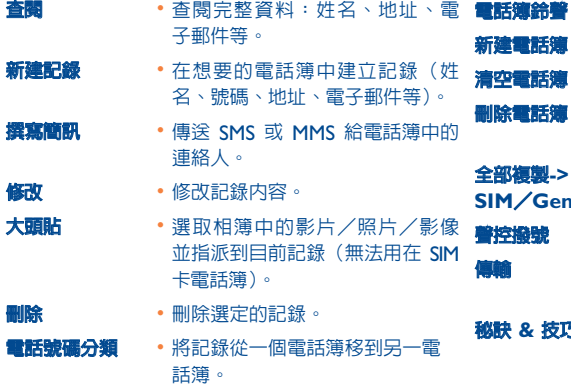

- **電話簿鈴聲** 指派鈴聲給目前的電話簿。
- **新建電話簿** 新建自己的電話簿。
- **清空電話簿** 清空電話簿的內容。
- **刪除電話簿** 這個電話簿和它的記錄都會完全消 失(只適用已建立的電話簿)。
- **全部複製->**  如果記憶體足夠,將整個電話簿一 **SIM/Gen** 次複製到 SIM 卡或電話簿。
- **聲控撥號** 錄製 SIM 之外的聲控撥號指令。
- 透過紅外線 (見第 59 頁) 或多媒 體/MMS 交換資料。
- **秘訣 & 技巧** 取得有關目前的功能表功能的資訊 與操作秘訣。

# **6.4 新建電話簿**

從手機電話簿中,按下軟體右鍵並選取"**新建電話簿**",使用 @ 按鍵確認,然後為新的電話簿命名。最多可 以建立 13 個新的電話簿。使用"**刪除電話簿**"只能刪除已建立的電話簿。

# **6.5 聲控撥號**

運用聲控撥號,只要說出欲撥打的人名即可進行撥號,無須使用電話簿。

從手機電話簿中選取號碼,然後使用軟體右鍵確認。接著選取"**聲控撥號**"然後再確認一次。三個不同的嗶聲 分別表示:開始錄音、錄製失敗或錄製成功。錄製完成後,您可以"**收聽**"、"**更換**"或"**刪除**""已錄製的聲 控撥號指令。

已經錄製聲控撥號指令的號碼都有 ■ 圖標表示。可透過聲控撥號存取的號碼和姓名是有限制的。這 | စွဲ. 項功能可被用於除 SIM 卡電話簿之外的所有電話簿上。

30

從待機畫面長按「二」鍵啓動聲控撥號,然後遵循畫面上的指示進行。

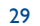

# **6.6 指派振鈴給電話簿**

從手機電話簿選取號碼,按下軟體右鍵並選取"**電話簿鈴聲**"。

當您從歸類於手機電話簿中的號碼收到來電時,將發出指派給該電話簿的振鈴。

# **6.7 指派影像、動畫或影片給電話號碼**

從手機電話簿選取號碼,按下軟體右鍵並選取"**大頭貼**"。

當收到來電時,您選擇的圖片、動畫或影片就會顯示在螢幕上。您可以指派影像或影片給同一個聯絡電話,但 是無法同時指派兩者。

# **6.8 保密功能**

您可以保護電話簿的資料(見第 51 頁"**保密功能**"選項)。

**7 簡訊 ............................................................**  $H$ 

您可以從手機閱讀、編輯、傳送和接收"**文字/SMS**"和"**多媒體/MMS**"簡訊,並且分享給其他的手機 (1)。

多媒體簡訊是可以將影片、影像、照片、動畫、聲音、語音簡訊(亦即 Vox MMS:簡化的 MMS, 讓您將語 音留言當做訊息傳送)、約會 (V.CAL) 或電話簿檔案 (V.CARD) 傳送給其他相容手機和電子郵件地址的訊 息。

只有滿足如下條件,方可使用多媒體訊息 (MMS) 功能:電信(訊)公司提供該服務、您的合約包括 MMS 選項並且已輸入所有用於發送 MMS 的參數(見第 42 頁)。

若要從待機畫面進入簡訊功能,請按下 ▲ 按鍵 <sup>⊙</sup> 上方或者 ◎ 按鍵,然後利用瀏覽按鍵選取"**簡訊**",再使 用 © 按鍵確認。

# 會顯示下列清單:

- 建立訊息
- 收件匣
- 發信匣
- 語音信箱
- 預設簡訊
- 參數
- 記憶體
- 刪除
- 秘訣&技巧

(1) 請查詢您的電信(訊)公司是否提供 MMS 服務。

(2) 取決於電信(訊)公司。

31

在**查閱**簡訊時,您會在不同狀態下發現下列圖標:

- 訊息類別: 国 SMS 訊息、 [최 MMS 訊息、 凸 MMS 通知、 凸 MMS 發送中、 �� 附帶聲音的 MMS 訊 息、 目 附帶影片的 MMS、  $\theta$  附帶版權資訊無法轉送的 MMS 。
- 儲存: Gg 訊息儲存在 SIM 卡(只適用於 SMS), Gm 訊息儲存在手機的記憶體(MMS 通知)。

# **7.1 接收與讀取簡訊**

#### **7.1.1 SMS**

當收到新的 SMS 時會顯示下列訊息:"**您收到了一個新訊息!**"、嗶一聲、顯示 □ 圖標,畫面上則有一行顯 示訊息的數目。選取此行並按下 @ 直接從待機畫面讀取訊息。若要修改或關閉聲音信號,請見第 44 頁。

#### **7.1.2 MMS**

有兩種方式可以管理 MMS 的接收:立即或延後接收。從"**傳送參數/MMS 參數**",確認在"**模式**"選項中的 選擇(見第 42 頁)。

- •"立即接收":在待機模式下, ~ 圖標會顯示開始下載新的 MMS。畫面會出現"**您收到了一個新訊 息!"、嗶一聲、顯示 □ 圖標並有一行顯示訊息數目。選取此行並按下 ( o )來選取並開啓 MMS。**
- "**延後接收**":**如果您先前曾儲存傳訊者姓名和電話號碼,將會收到附有這些資料和訊息標題的通知。您 可以隨時下載** MMS **內容來閱讀,您也可以不閱讀就刪除訊息;此時** MMS **的傳訊者會被告知此訊息遭拒 絕(延後接收可能會較佳,例如您人在國外而且不想花費高額費用接收** MMS**;您可以在回國後再閱讀這些 訊息)。**

您可以藉由 MMS 接收影片、照片、影像和聲音。這些 MMS 會自動儲存在手機的記憶體中。如果您選取"**選項 /儲存項目**",則您可以儲存影片、影像或聲音或者是全部儲存(此時先儲存第一個顯示的項目,然後選取"**下 一個**"選項以儲存第二個項目,以此類推)。所有的資料會儲存在多媒體相簿中。

#### **7.1.2 接收或查閱收件匣/發信匣訊息時的選項**

#### 通常您會用到下列選項:

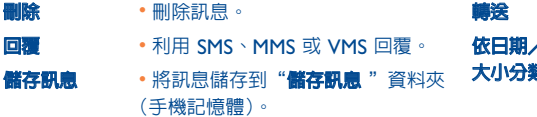

- **轉送** 轉送訊息給其他人。
- **依日期/** 依照日期或大小排序或讀取訊息: **大小分類** 預設排序方式為按照日期。

#### 下列選項取決於操作情形(接收訊息、閱讀收件匣或發信匣、MMS 或 SMS):

# **SMS 其他選項:**

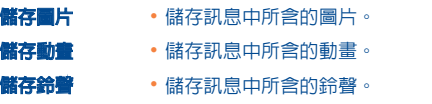

- **儲存預設訊息** 將訊息儲存成為預定訊息。
- **儲存號碼** 儲存訊息內含的號碼或電子郵件 地址。
- **啟動 WAP** 到訊息內所含的 WAP 位址。

33

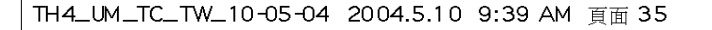

#### **MMS 其他選項:**

- 在選取收件匣/發信匣清單中的 MMS 時 (0):
- 開啓/獲取 閱讀選定的簡訊。(如果選取延後 全部回覆 模式則為"**獲取**")。 資**訊 •** 顯示 MMS 詳細資訊:當地日期、 **郵件** 標題、大小、分類、優先性、郵寄 清單及確認收到。 **全部回覆** • 回覆給所有的 MMS 收訊者。 **儲存號碼/** • 將發訊者的電話號碼或電子郵件地 **郵件** 址儲存到電話簿中。
- 在閱讀 MMS 時:

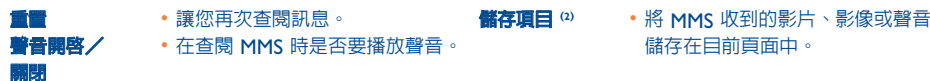

# 此外,

- 如果 MMS 包含 WAP 位址、電子郵件地址或電話號碼,則可以選取"**選項**"來儲存並/或使用顯示的連結 (啟動 WAP 連結、傳送電子郵件或撥打顯示的號碼)。
- 如果 MMS 包含多頁,則會自動捲動。若要再次查閱,請選取"**重置**"或使用瀏覽鍵 。

#### **7.2 撰寫與傳送簡訊**

# **7.2.1 建立 SMS**

從待機畫面選取"簡訊/建立訊息",選取"文字/SMS"再按 <sup>@</sup> 。您也可以選取"預設簡訊"以修改預定 的訊息。

加入圖片、聲音或手機提供的表情符號來自訂訊息:在撰寫訊息時,使用 © 按鍵選取下列選項:

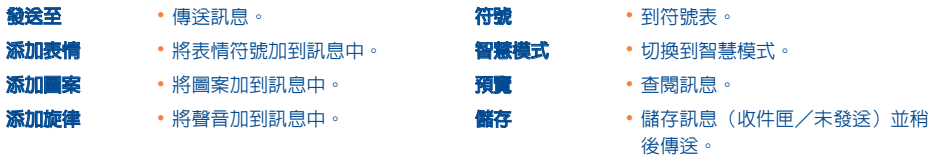

選取"預覽"可看到整個訊息: 圖標、聲音和表情符號以 [3] 、 [6**] 或 ..., [**4] 符號表示。您也可以透過 WAP 下 載新的聲音和影像(見第 87 頁)。

超過 160 個字元或者含有圖標、聲音或表情符號的訊息,將以數則訊息計費。詳情請洽您的電信(訊) | ဉှ:-公司。 接收訊息的人必須配備與 EMS 相容的手機,才能顯示或聽取訊息中的物件和聲音。

(1) 可用選項則由接收模式決定。

⑵ - 對一個物件,按 ල○ 儲存。

- 對多個物件,按"**選項**",使用選項"**下一個**"逐一選擇物件,然後按 @ 儲存。

35

- **電話簿** 給儲存在電話簿中的人員或電子郵 件地址。
- 
- 
- 
- 
- **我的最愛** 給您喜愛的連絡人。
- 
- 
- **傳送給一人 藉中輸入收訊者的雷話號碼或雷子** 郵件地址,以手動方式傳送。
- **群組** 給傳送參數中("**接收群組**"選項) 預先設定的一群人。

• 給不同的收訊者,電話號碼可手動 輸入或從電話簿取得。

如果"**傳送參數/SMS 參數**"中的確認收到("**Ack**")功能啟動(見第 41 頁),當您查閱已傳送的訊息 時,會看到下列符號:

**收到**:訊息已傳送且收到確認。

**未接收**:訊息已傳送,正等待**確認**。收到,或訊息未收到:您應該再發送一次。

如果選擇智慧輸入模式則還有其他選項可用(見第 39 頁)。

# **7.2.2 建立 MMS**

從待機畫面選取"簡訊/建立訊息/多媒體 MMS"再按 ©B 。依照預設會進入編輯模式。

MMS 可包含多頁 (最大記憶體分配: 通常為 50 KB 或 100 KB, 取決於機型或電信/訊公司);當您建立 MMS 時會告知使用的記憶體量(所有頁面)。

如果"**傳送參數/SMS 參數**"的確認收到("**Ack**")有啟動,您可以在選取訊息時從"**資訊**"選項查閱(見第 35 頁)。

**傳送簡訊的選項** 您也可以將 MMS 特殊記錄如電話簿中的連絡人(Vcard)或日曆中的約會(Vcal)附加進來,這些資料會顯示 在個別頁面中(選取選項"**附件**")。

取決於 MMS 是否為空白及是否有附加記錄,會提供您下列選項:

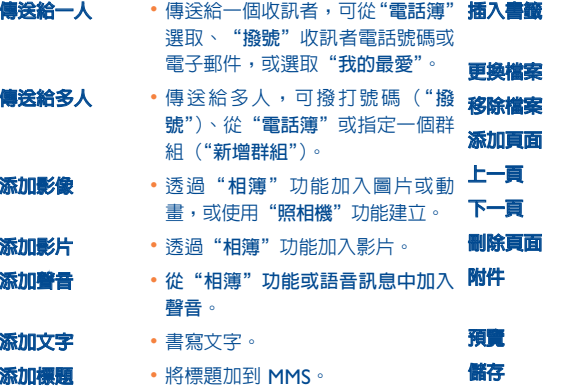

- **插入書籤** 插入書籤(網址),您可以從最喜 愛的網站清單中選擇(見第 63)。
- **更換檔案** 變更 MMS 中的項目。
- **移除檔案** 移除 MMS 中的項目。
- **添加頁面** 將頁面加到 MMS。
- **上一頁** 移到 MMS 的上一頁。
- **下一頁** 移到 MMS 的下一頁。
- **刪除頁面** 刪除目前頁面。
- **附件** 添加電話簿(Vcard)或約會 (Vcal)檔案(見第 38 頁)。
- **預覽** 預覽建立的 MMS。
- **儲存** 如果您不想要立即傳送訊息,可以 將訊息儲存起來。

37

可以透過發送 MMS、SMS 或 Vox MMS 簡訊來回覆 MMS。若只要傳送文字,建議您使用 SMS。

若要稍後傳送 MMS(例如要加入其他項目或照片),將 MMS 儲存("**儲存訊息**")為存放在"**發信匣/未發送**" 資料夾中作為草稿。然後選取此訊息並使用"**轉送**"功能在傳送前取代或移除項目。

如果傳送失敗,手機會自動嘗試重送 (1)。畫面上和"**發信匣/未發送**"資料夾中會顯示 圖標,表示自動傳 送程序已啟動。如果傳送完全失敗,則會有訊息通知您且"**未發送**"資料夾中的圖標 會表示 MMS 無法傳 送。選取此訊息並按下 @ 以再次傳送、修改或刪除。

# **7.2.3 建立 Vox MMS(語音留言)**

從待機畫面選取"**簡訊/建立訊息/語音/Vox MMS**"。這項功可讓您快速傳送訊息而不需編輯文字。收訊者 並不會被干擾而只是接收一般的 MMS (2)。您可以使用"**語音/VMS**"回覆任何的訊息。

# **7.3 速寫系統**

"**智慧模式**"可快速撰寫 SMS 或 MMS。當您要撰寫訊息時,按下"**選項**"軟體按鍵,選取"**智慧模式**"撰寫 SMS;或選取"**文字選項**",然後選取"**智慧模式**"撰寫 MMS,並開始輸入。例如要輸入"**hello**"只需按下下 列按鍵 , , , , 。顯示的字元或單字不一定會符合您想要的,不過不必擔心,請繼續輸 入,系統會隨著您輸入的字元而做出較佳的建議。

在智慧模式,當您輸入第一個字: - 如果符合單字(例如 a),則會顯示此字元。

- 如果不符合單字(例如 h),則會顯示符號"**\***"。

圖標形狀會隨所選的輸入模式而異:在智慧模式為 ,在正常模式為 ,

若要確認字和插入空格,請將 ◀▶ 按鍵向右推,或將 ◆ 按鍵向下推,或者按下 いず 按鍵。

#### **特定按鍵的正常輸入模式/智慧模式**

- **正常輸入**:顯示符號表。 **智慧模式**:查閱字典提議的字,它含括標點符號如逗點、@、槓號等。
- **<u>di</u>/ 正常輸入**:插入"+", "0"或"•"。 **智慧模式**:查閱字典中的其他字。
- <u>@</u> 短按鍵:在自動字頭大寫 ☆AbI 、大寫 ☆ABI 、小寫 ☆abI 、數字 ☆12I 之間切換。 **長按鍵**:在一般和智慧模式之間切換。

# **可用選項**

除了一般輸入模式的選項之外,還可以有下列選擇:

(1) 請向電信(訊)公司查詢是否提供此項服務。

<sup>(2)</sup> Vox MMS 是一種包含 AMR 纇型聲音的一般 MMS,您只能使用 AMR IETF 相容的手機或配備適當聲音解 碼器的電腦來收聽這種簡訊。

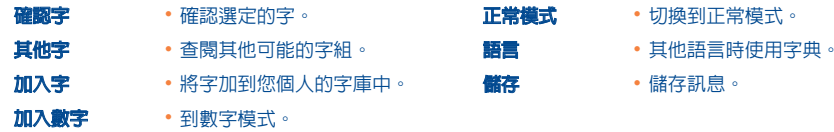

您的個人字典可以讓您增加 (1)、修改或刪除字。撰寫訊息時,可藉由按下 @ 按鍵和選取"加入字"來加入字。

# **7.4 傳送參數**

**從主功能表選取"簡訊"並使用瀏覽鍵移到右側選取 圖標。**

# **7.4.1 SMS 參數**

- **服務中心(SC) (2):電信(訊)公司服務中心的電話(可能會自動提供)。**
- **電子郵件中心(EC) (2):傳送電子郵件之伺服器的號碼(可能會自動提供)。**
- **確認收到(Ack):要求對每件發出的訊息做收到確認。**
- **訊息有效期 (Val):傳送訊息給收訊者失敗時,重複傳送的時間間隔。**
- **格式 (Typ):用來傳遞訊息給收訊者的格式(**SMS**、傳真等)。**
- **儲存(Mem):手機或** SIM **卡(見第** 42 **頁)。**

# **7.4.2 MMS 參數**

- **MMS 設定檔 (1):若要設定** MMS **設定檔,請參照** WAP **連接的設定程序(見第** 63 **頁)。**
- **模式**:為國內和國際網路覆蓋範圍選擇立即接收或延後模式(見第 33 頁)。
- **確認收到(Ack)**:要求對每件發出的訊息做收到確認。
- **訊息有效期 (Val)**:傳送訊息給收訊者失敗時,重複傳送的時間間隔。
- **儲存(Mem)**:儲存或自動刪除發出的訊息。
- **計時器**:設定頁面捲動的速度:收訊者將以這個速度看訊息。
- **過濾**:匿名 MMS 過濾:是否要接收匿名訊息。
- **版面配置**:選擇顯示順序:影像在前文字在後,或者先文字再影像。

# **7.4.3 儲存參數**

# 您可以變更訊息的儲存參數:

- 已發送的 SMS 預設儲存在手機中: **選取"SMS 參數"和"儲存"以選擇"儲存在 SIM 卡"、"儲存在手機"或"不儲存"。**
- 已發送的 MMS 預設儲存在手機中: **選取"MMS 參數"和"儲存"以選擇"儲存在手機"或"不儲存"。**

# (1) 請洽詢您的電信(訊)公司。

(2) 有關填寫這些欄位的詳細訊息,請與電信(訊)公司聯繫。

#### (1) 有關填寫這些欄位的詳細訊息,請與電信(訊)公司聯繫。

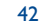

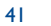

# 相關資訊:

- 收到的 SMS 會儲存在 SIM 卡。
- 收到的 MMS 會儲存在手機中。

無論如何,您都可以將訊息儲存在"**儲存訊息**"中:此時訊息是儲存在手機中。

# **7.4.4 新建接收群組**

在"**傳送參數**"資料夾中,選取"**接收群組**",按 鍵確認,然後為群組命名。您可以輸入新群組成員的電 話號碼。

# **7.4.5 "我的最愛"**

輸入好友的電話號碼或電子郵件。然後,當您要傳送訊息時,不須搜尋電話簿直接選取"**傳送**"和"**我的最 愛**"。

# **7.5 刪除簡訊**

若要刪除 SIM 卡或手機中的所有簡訊,選取 ■■ 圖標並選取下列選項:

- "**刪除 SIM 訊息**":刪除 SIM 卡上所有收到或發出的訊息。
- "**刪除手機訊息**" :刪除手機記憶體中的所有訊息。
- 您的 SIM 卡的容量取決於電信 (訊) 公司。當卡片的容量滿時, 圖標就會顯示。若要接收新的 ာ SMS,需要刪除一些舊有訊息。

# **8 個人設定 ......................................................**

44

從待機畫面,選取圖標功能表 ♥ 和功能,以自行設定手機。

# **8.1 振鈴**

#### **可選擇功能**

- 若要修改鈴聲設定値,請使用 ◀▶ 按鍵來選取不同選項:
- 13 使用◆按鍵選取鈴聲,然後按 © 確認。
- $\mathbf{Q?}$  "模式"(正常、隱密、震動器...)。
- < 1: 使用 → 按鍵調整音量。
- 389 選擇按鍵嗶聲類型。
- 日3 為新的訊息選取鈴聲。
- 為新的約會選取鈴聲。
- 63 為新的鬧鈴選取鈴聲。

# **模式**

**正常模式** • 一般的振鈴方式(音量漸大)。 **隱密** • 先有嗶聲再出現一般振鈴(音量 漸大)。 **震動器** • 啟動震動器並關閉所有的聲音 (振鈴、訊息嗶聲、約會鬧鈴和 低電量警告)。 間 圖標會顯示 出來。 **震動器與旋律** • 震動器和正常振鈴同時動作。 **震動.嗶聲.旋律** • 震動之後接嗶聲,最後才是一般的 振鈴(音量漸大)。 **嗶聲+震動** • 警告嗶聲後接著震動。 **静音** • 除鬧鈴外沒有聲音或嗶聲。  $\boldsymbol{C}$  圖 標會顯示出來。

使用某些配件時(全雙工免持聽筒車用配件...),其中某些模式可能會被關閉。

# **8.2 螢幕顯示**

# **8.2.1 色彩**

ිර

使用此功能可以讓自行設定手機的各種螢幕(功能表螢幕、文字輸入螢幕等)圖形顯示風格和顏色。

45

# **8.2.2 待機畫面**

待機畫面在您打開手機後,以及未使用功能(撥號、發簡訊...)時顯示。

您可以藉由長按 80 按鍵來鎖定和解開鍵盤。

您可以使用瀏覽鍵或選取畫面上的圖標,從待機畫面直接進入主要功能 (1)。

選取"**待機畫面/影像**",便可以藉由更換顯示在您手機上的預設影像或動畫而自行設定。如果您收到事件(來 電、SMS/MMS、通知等等),則圖標、類型和事件數量會顯示在待機畫面上,讓您直接查看。

# **附加畫面**

您可以加入影片或投影片,以自訂每次手機回到待機狀態時的待機畫面:

選取"**待機畫面/附加畫面**"。如果您選擇影片,當手機回到待機狀態時會播放影片數秒鐘,然後顯示做為待機 畫面的影像。

如果您選擇投影片,則手機會顯示投影片數秒鐘,然後顯示做為待機畫面的影像。

ြတ်∙ 請注意,如果未查閱事件(來電、SMS/MMS、語音訊息、WAP 通知,...)則不會顯示此附加畫面。

46

# **8.2.3 氣氛**

"**氣氛**"功能表讓您自行設定適合您品味的手機。一次便能修改 7 個可自行設定的項目。氣氛包含:

(1) 取決於電信(訊)公司。

# 4 個視覺項目: - 開啟畫面影像/動畫 - 關閉畫面影像/動畫 - 待機畫面影像/動畫 - 畫面和色彩 3 種聲音: - 來電的鈴聲 - 手機開機時的鈴聲 - 收到訊息的通知鈴聲 第一次使用時,將啓用預設的"氣氛"。 即使選擇了"氣氛",您仍然可以逐一修改它的項目。您可以隨時關閉"氣氛"。 變更"氣氛"時會出現安裝畫面,直到安裝完 7 個項目。

ြဲတံ့-接聽來電或按下「⊆」鍵時會停止並取消"氣氛"安裝過程。此時,手機將保持前一種"氣氛"不變。

**8.2.4 開機/關機畫面 (1)**

您可以自訂開機時所出現的歡迎訊息、動畫、鈴聲或影像。

也可以利用影像或動畫來自行設定"關閉"畫面。

# **8.2.5 字體縮放 (1)**

**8.2.6 功能表顯示**

**8.2.7 螢幕保護程式**

X-Plmn

 $\mathbb{Z}$ 

**8.3 時鐘**

 $\blacksquare$ 

從提供的三個選項中,選擇一種功能表顯示方式。

• "**馬賽克**":所有的功能表圖標顯示在畫面上。

• "**影像**":整個畫面只有一個圖標

• "**圖標**":每個畫面一個圖標,包含前一個和下一個圖標的一小部份。

您可選擇是否啟動這項功能: - 關閉:待機畫面維持顯示著。

依照預設,省電模式是啓用狀態。

確定。自動轉換到日光節約時間已啟動。針對"**第二國時間**"重復相同動作。

47

# (1) 視機型而定。

(1) 視語言而定。

您可以同時顯示兩個時鐘(本地和遠方)。

48

- 啟動:下列資訊顯示數秒鐘之後出現新畫面:時鐘、電池電量、信號強度。

建議您保持在省電模式以延長您手機的電池使用時間

首先到"時鐘頻型"圖標 Qm 並選取"雙時鐘"選項。然後回到"設定時鐘",選取"當地時間",選擇城市並

您的手機螢幕有兩種字元大小。預設是選用大字元。如果您要顯示更多資訊則選取"**字體縮放**"。

# **顯示格式**

您可以使用類比或數位格式顯示時鐘,並以下列格式顯示日期:日/月/年、月/日/年或年/月/日,以數 字顯示或使用前三字母縮寫來顯示日和月。

# **8.4 設定我的捷徑**

您可以按照所需的順序選擇功能、電話號碼或 URL,以自行設定功能表。 您可以從待機畫面的"**我的捷徑**"項目下看到新的自行設定的功能表。

# **8.5 個人按鍵 (1)**

# **8.5.1 電信(訊)公司/個人按鍵和軟體按鍵 (1)**

這些按鍵具有預先設定的功能,該功能(電信(訊)公司服務、進入遊戲、遊戲和應用程式)依機型而異。您 可以將其設定 () 為長按鍵或短按鍵, 並指定您所要的功能給這些按鍵。例如, 可做為進入"日曆", 編輯訊息等 的捷徑。

# **8.5.2 鍵盤**

透過設定按鍵,您可以透過按一個鍵,直接從待機畫面撥打某人的電話或使用某項功能。 選擇您要規劃的第一 個按鍵,然後選取下面的某個選項:

• 如果您要為此按鍵規劃直撥,則選擇"**號碼**"。

• 如果您要將特定功能指定給此按鍵,則選取"**功能**"。

• 如果您要為此按鍵規劃網站網址,則選取"**網址**"。

每個按鍵您都可以重復這樣的操作。

# **8.6 其他設定**

# **8.6.1 鍵盤鎖定**

啟動/關閉自動鍵盤鎖。

ြိတ် 如果手機連接車用免持配件或充電器,則會自動解鎖。

**8.6.2 語言 (1)**

訊息的顯示語言(要使用時選取 )。選項"**自動**"會根據註冊的網路(如果有的話)來選取語言。

# **8.6.3 字典**

此字典可以在智慧模式輸入系統所建議的字之外,還可以讓您加入自己的字。在查閱字典時,可使用"**選項**" 鍵以增加、修改或刪除字詞。

50

#### (1) **取決於電信(訊)公司。**

#### (1) 請向電信(訊)公司查詢是否提供此項服務。

# **8.6.4 輸入模式 (1)**

除了阿拉伯文、古斯拉夫文、中文的字元表之外,您的手機還有其他的輸入模式。這項功能可讓您撰寫簡訊以 及輸入姓名到電話簿中。

# **8.6.5 顯示副檔名**

這項功能可讓您決定是否顯示相簿中照片、影片、聲音和檔案的副檔名。

#### **8.6.6 WAP 存取功能**

(見第 65 頁)。

#### **8.6.7 保密功能**

選取此選項的"**啓動**"以保護日曆和電話簿資料。如果您用到個人電腦資料同步,這個選項就很有用。

# **8.6.8 安全性**

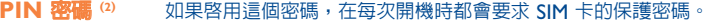

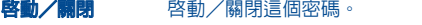

- **更改** 更新密碼(4 到 8 個數字)<sup>。</sup>
- **PIN 2 密碼 (2)** 當這個密碼啟用後,在使用某些 SIM 卡功能時即會要求輸入的保護密碼(帳單/費用/ FDN 等)。

**更改** 更新密碼(4 到 8 個數字)<sup>。</sup>

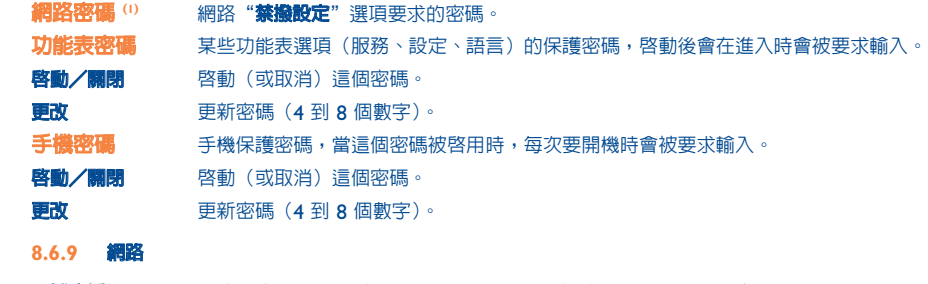

- **區域廣播 (2)** 網路上廣播的訊息(氣象預報、交通狀況等)會自動顯示於待機畫面。
- 區域廣播碼清單 列出要顯示訊息的代碼清單。
- 接收方式 手機將視所選定的選項,顯示網路上廣播的訊息。

(1) 視語言而定。

(2) 請洽詢您的電信(訊)公司。

(1) 請洽詢您的電信(訊)公司。 (2) 請向電信(訊)公司查詢是否提供此項服務。

52

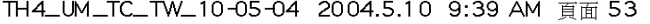

運作)。

選擇接聽模式: < 鍵、自動或任意鍵。

**車用免持**

任意鍵 按鍵盤的任何一個按鍵 (按鍵 | 到 #)。 振鈴模式 選擇振鈴只在耳機中或同時在耳機和手機中響起。

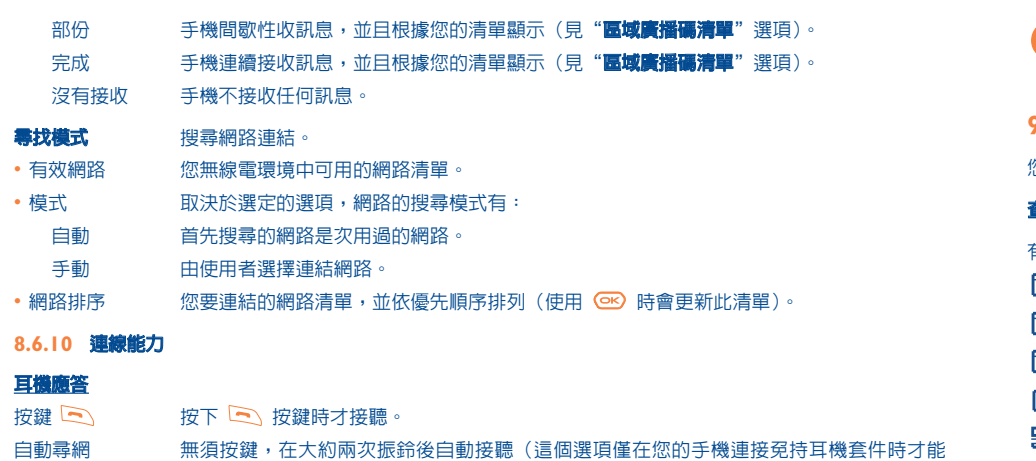

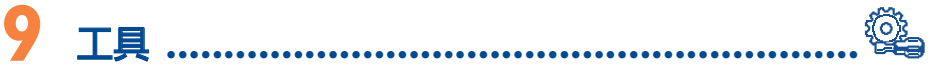

# **9.1 日曆**

您的手機有一個精緻的日曆,可以協助您管理每日的行程。您也可以儲存"待辦事項"清單。

# **查閱您的日曆**

有三種查閱方式。首先您必須選擇適當的圖標:

- 每日查閱
- 每週查閱
- 每月查閱
- "**待辦事項**"清單
- 參數
- 您可以按下 ◆ 按鍵瀏覽日期。
- 根據查閱方式,您可以閱讀、新建、修改或傳送項目。
- 使用阿爾卡特 One Touch PC 軟體套件,您也可以透過電腦使用手機的電話簿和日曆中的資訊(見 ်စွဲ-第 87 頁)。

# 53

#### **建立約會和設定鬧鈴**

在您建立約會時("**新建**"選項)也可以同時啓動鬧鈴。您可以根據約會時間設定鬧鈴的啓動時間。

# **新建工作**

使用 ◆▶ 按鍵捲動到 2 圖標,再使用 © 按鍵確認。選取"**選擇類型**"再使用 © 按鍵再次確認,接著輸 入要執行的工作類型("待辦事項"或通話約會),然後輸入目的。

這個清單可以使用截止時間或優先順序來排序。若要如此做,請使用 ◀▶ 按鍵捲動到 852 圖標,然後使用 **68** 按鍵確認。

您可以為已經設定截止日的工作設定鬧鈴。這個鬧鈴會在您所輸入的日期和時間發出聲音。

# **規劃日曆**

使用 ◀▶ 按鍵捲動到 品 圖標以便進入下列選項:

- 開鈴  **設置鬧鐘響鈴時間,以便在約定時 待辦事項** 間到來之前響鈴。
- **待辦事項** 根據優先順序或截止日期安排您的 工作。
- **日曆** 規劃一天的起始時間,一週的第一 **刪除** • 刪除所有的工作或日曆項目,或者 僅刪除過期的項目。

## **保密功能:** 您可以保護日曆的資料(見第 51 頁"**保密**"選項)。

天和一年的第一週。

# 藉由按 © 來啓用或關閉設定。藉由按 < 來離開規劃功能。

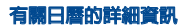

圖形查閱

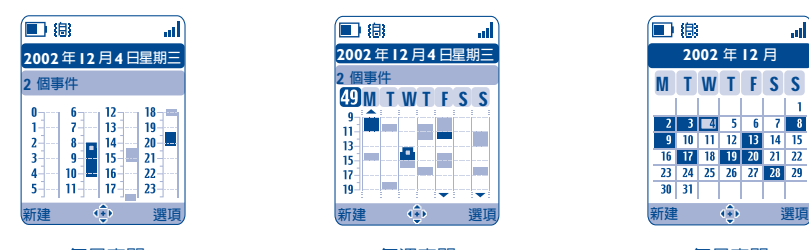

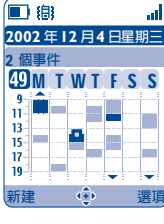

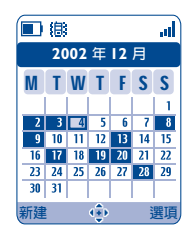

每日查閱 有限 每週查閱 每週查閱 每日查閱 每日查閱

- 已紀錄的一次約會。  $\mathcal{L}_{\mathrm{max}}$
- $\sim 10$ 在這個時間區間紀錄兩個以上的約會。
- 49 週編號。
- ▲ 在這個時間區間之前記錄的約會。
- 在這個時間區間之後記錄的約會。

# **每月查閱**

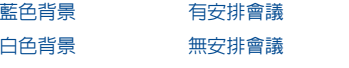

在各種視圖下,目前的日子、週和月份會閃爍。

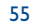

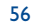

# **9.2 鬧鈴**

# **鬧鈴**

首先設定鬧鈴頻率(每天或僅此一次),然後輸入時間和日期,再按 © 確認。您也可以輸入鬧鈴的目的再以 按鍵確認。

# **計時器**

設定鬧鈴響的前置時間量再使用 按鍵確認。

# **選項**

當鬧鈴響時, 3 圖標會顯示在待機畫面上。無論耳機是否開啓鬧鈴都會響,但是可以按 [5] 鍵予以關掉。

如果您已經選擇"**重複**"選項,鬧鈴會每隔 10 分鐘定時響鈴。

# **9.3 兌換機**

貨幣兌換機可以讓您:

• 將貨幣與歐元直接互相兌換 (')。

• 將金錢總和轉換成另一種貨幣(例如,美元換成英鎊)。

若要兌換成歐元,您可藉由選取"**設定**"來修改預設的貨幣。

若要兌換國際貨幣則兩種幣別都必須選取。您也必須輸入適當的兌換率。

每一種貨幣的兌換率是預先設定的。您可以藉由選取"**設定**"來更改這個值。

從待機畫面輸入要兌換成規劃貨幣的歐元金額,然後按下 ©B) 按鍵再選取"**兌換機**"。 ۱ö۰

# **9.4 計算機**

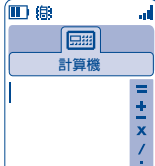

輸入數字後使用 ◎ 按鍵確認,然後使用 ◆ 按鍵選擇運算種類再確認一次。 輸入第二個數字再按下 。

選取"**=**"符號以顯示結果。

若要回到待機畫面,請按下 C 按鍵(長按鍵盤)。

# **9.5 記憶體空間**

查閱可用的記憶體空間。

手機的記憶體可用於許多功能:電話簿、日曆、簡訊、語音訊息、聲控撥號、影像和旋律、遊戲和應用程式以 **及影片。例如,如果您的語音留言使用大量記憶體,供電話簿使用的記憶體就會變少。** 

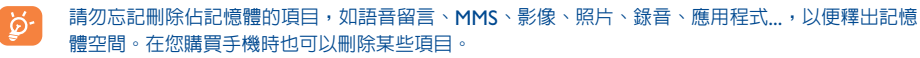

### (0) 對于歐洲以前流通使用的貨幣,貨幣兌換機所使用的歐元兌換率是 31/12/1998 的設定値,它是根據正式 的兌換規則來使用。

57

# **9.6 語音留言**

語音留言的功能在當做錄音機,以便記錄您個人的訊息。若要錄製語音留言,請選取"**語音留言**"然後選取 "**儲存**",嗶聲後再開始說話。一日建立了語音留言,您就可以谁入下列選項:

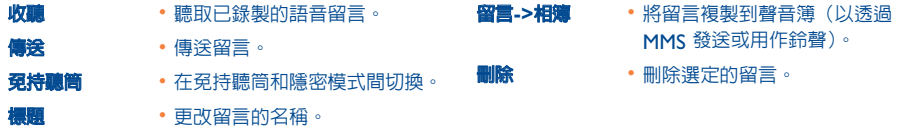

一旦您選取這個選項,  $\overline{\mathbb{Z}}$  圖標就會出現在畫面上。稍後紅外線連結將自動關閉 (1)。此項連結在有來電時會被中 斷。在同一時間您最多可以接收 <sup>3</sup> 個電話卡 (V.Card) 或約會 (V.Cal)。

# **9.8 鬧鈴清單**

您可以查閱曾經規劃過的所有鬧鈴。在啓動鬧鈴之後,如果已經設定了鬧鈴或計時器,或要為當日或第二日設 定鬧鈴, 圖標 ぴ 會出現在待機畫面上。

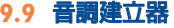

**9.9.1 自編鈴聲**

選取"**自編鈴聲**",然後使用下述鍵盤:

# **9.7 紅外線(IrDA)**

手機的紅外線功能可透過與其他手機或個人電腦的紅外線連結,來交換連絡人、日曆資料、影像、影片、旋 律。紅外線通訊埠位於手機的頂端。

# **傳送資料**

若要傳送資料,請選取電話簿檔案,然後選取"**資料傳輸**"選項。傳送前並不需要啟用紅外線功能。

# **接收資料**

接收資料前,您必須先啓用紅外線功能。接著會有一項訊息通知您資料抵達,然後您就可以藉由 © 按鍵來 儲存資料,或者使用  $\boxed{\subseteq}$  按鍵拒絶。

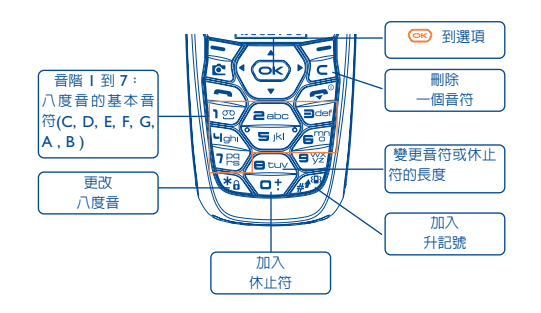

(1) 如果您經常使用紅外線連結,建議您為其設定一個按鍵以快速存取(見第 50 頁)。

59

# **9.9.2 錄製**

選取"**錄製**"可錄製您自己的聲音。如果您想聽一下效果,可選中它然後按"**選項**"軟體按鍵。

# **9.10 聲控指令**

聲控指令讓您藉由說出功能名稱而進入功能表中的功能。

# **錄製聲控指令**

為了錄製功能表功能的聲控指令,請選取"**聲控指令**"和所要的功能,然後遵循下列指示。 已經錄製聲控指令的功能會用 唯 圖標表示。總共有 10 種功能可透過聲控撥號進入。

# **使用聲控指令**

長按待機畫面中的 <>>> 按鍵,啓動"**聲控指令**"。請遵循畫面上的指示使用聲控指令。 錄製完成後,您可以"**收聽**"、"更換"或"刪除"已錄製的聲控撥號指令。

61

# **10 秘訣&技巧 ................................................**

這項功能在畫面上提供手機各項主要功能的快速說明,並提供最佳化手機的使用秘訣。 從待機畫面按下 ©2 按鍵進入功能表,然後選取 . 圖標;就進入了秘訣&技巧功能表。 您也可以在每個主要功能中找到這項功能(選取"**選項**")。 捲動文字。在說明旁邊會顯示小動畫告訴您如何使用此功能。

在您讀取目前說明後,您可以回到秘&技巧訣首頁,或選取"**選項**"以連接到 WAP 選項(見第 66 頁)。

# **11 服務 ..........................................................**

# **11.1 使用 WAP 功能表 (1)**

WAP(無線應用程式通訊協定)是一項可以存取行動網際網路的服務,在行動網際網路上可以獲取資訊,例 如:氣象狀況、股市資訊、交通資訊等。

- "**首頁**"項目開啟 **WAP** 瀏覽器顯示預設設定檔的首頁。
- **"我的最愛**"項目:進入喜愛網站的清單,或在清單中加入新的網站。
- "**設定檔**" 項目:列出 WAP 設定檔。
- "**輸入位址**"選項讓您直接進入 WAP 網頁,以輸入 URL 網址。

# **11.2 規劃您的接入方式 (2)**

從"**設定檔**"清單中選取設定檔,再按 © 按鍵進入下列選項:

- **啟動** 即使尚未選取另一個設定檔作為預 設檔,也以此設定檔啓動 WAP。
- **新建** 輸入新設定檔的參數。 **修改** • 修改設定檔的參數。
- **啟用** 選取目前設定檔作為預設設定檔 (如果已經選取,則此選項不會顯 示出來)。
- **刪除** 刪除選定的設定檔。
- 若要"**新建**"或"修改"設定檔,您需要更換下列參數 (1):
- 設定檔名稱

േക

- 首頁
- IP 位址
- 安全模式 - 選擇頻道
- 確認

在"**選擇頻道**"項目中您可以選擇傳輸模式:**GPRS/GSM**、**GPRS** 或 **GSM**。

ින් 如果選取 GPRS/GSM 傳輸模式,在沒有 GPRS 模式時會啓用 GSM 模式。

如果您選取 GPRS 傳輸模式,請選取 GPRS 頻道然後填入下列參數 (0):

- 驗證(使用者名稱和密碼)
- APN

如果您選取 GSM 傳輸模式,請選取 GSM 頻道然後填入下列參數 (1):

- GSM 用戶名稱
- 密碼
- 電話號碼
- 連接類型

如果您選取 GPRS/GSM 傳輸模式,請選取 GPRS 頻道和 GSM 頻道;填入每個模式的必要參數 (1)。

- (1) 請向電信(訊)公司查詢是否提供此項服務。
- (2) 輸入您的電信(訊)公司所提供的資訊。

# (1) 輸入您的電信(訊)公司所提供的資訊。

63

# **11.3 直接接入/設定檔接入**

從待機畫面選取"**個人設定/其他設定/WAP 進入**",以變更啟動進入:

- **直接接入**:當您從待機畫面啟動 WAP 時,直接進入預設 WAP 設定檔的首頁。
- **設定檔接入**:從待機畫面啟動 WAP 時,可選擇下列選項:首頁、書籤、設定檔或輸入網址。

# **11.4 GPRS 功能 (1)**

您的手機内有一個採用 GPRS 技術的高效目高速的數據機 (1)。有了這個數據機, 您可以在 WAP 中更快速地瀏 覽並且更快速地發送 MMS。此項服務在不同的國家或地區可能會按不同的標準收費(詳細資訊,請洽詢電信 (訊)公司)。

只有符合如下條件,方可使用 **GPRS** 功能:

- 電信(訊)公司提供該項服務。
- 您的門號包括 GPRS 選項,
- 設定檔已設定且選取適當的頻道(GPRS 或 GPRS/GSM,見第 64 頁); GPRS 環境開啓時會顯示 圖標 。

# **11.5 WAP 瀏覽器選項**

當您開啓 WAP 瀏覽器後,在閱讀頁面時您可以選取畫面左上角的 ▶️ 圖標或按下右軟體按鍵"**選項**",或者 按 2 (長按鍵盤) 谁入選項。

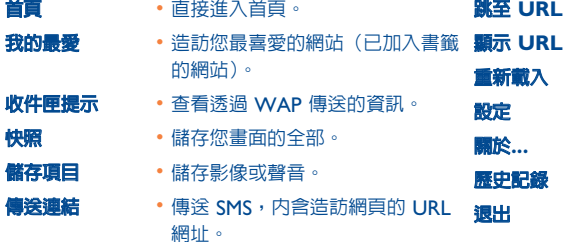

- **跳至 URL** 輸入地址直接造訪 WAP 網站。
- **顯示 URL** 顯示目前網頁的 URL 網址。
- **重新載入** 重新整理目前的網頁。
- **設定** 自行設定您 WAP 的存取方式。
- **關於...** 顯示瀏覽器版本。
- **歷史記錄** 顯示最後訪問的 URL。
- **退出** 結束 WAP 的階段作業,然後回 到待機畫面。

#### 在您瀏覽時,隨時長按「C」按鍵可讓您結束 WAP 模式。 `థ-

#### (1) 請向電信(訊)公司查詢是否提供此項服務。

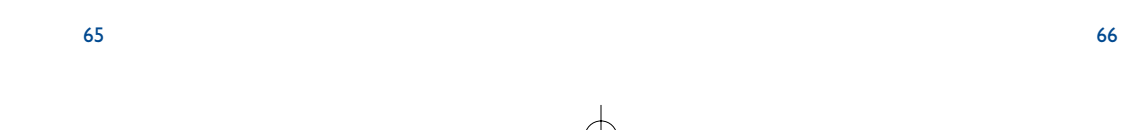

# **12 媒體相簿 ....................................................**

# **12.1 相簿功能表**

若要從待機畫面存取"相簿",請向右或向左按瀏覽鍵 ◀▶。"媒體"功能可用來集合手機中所有的圖片和聲 音項目,而且不管這些項目是內建的、下載的、錄製的還是經過編輯的。

# 這項功能包含 3 個功能表:

- 影像相簿,包含影像、圖標、照片等等,以及
- 聲音簿,包含聲音和旋律。
- 影片集,包含影片。

在這 3 個功能表中,您可以使用"**新建資料夾**"選項建立新的資料夾。

# **12.2 我的影像**

您可以選擇一張圖像或照片作為待機畫面或開機/關機螢幕。您可以隨時更換、通過 MMS 發送或使用電話簿 中的"**大頭貼**"選項(請參見第 29 頁)將其指定給某個連絡人。

67

影像集是由下列資料夾組成 (1):

- **全部**:所有相簿資料夾中所有的影像(內建或新建)。
- **照片**:含有用照相機所拍照片的預設資料夾。
- $|_{\Omega,\mathscr{H}}|$ **圖片**:不屬於其他資料夾的所有影像。
- 稀 **圖標**: EMS、印章...
- **相框**:用來強化影像的相框。

為方便搜尋,畫面上顯示的影像/照片都會縮小。若要一次查閱一個影像,請選取影像然後按下 ©2 之後再 按下"**查閱**"。

然後,透過短按 ◆ 鍵就可以在此視圖中滾動瀏覽圖像了。長按此鍵會開始投影片放映(或按下 GB 然後是 "**投影片**")。

(4) 内建資料夾名稱無法修改。不過,在某些狀況下。您可以修改、刪除和增加這些資料夾中的項目。

# **12.3 我的聲音**

為開機/關機畫面、來電、訊息警告或鬧鈴(見第 44 頁)選擇一個聲音。

"**我的聲音**"集含有下列資料夾 (1):

**全部**(全部相簿資料夾中的所有聲音項目(內建或新建))。

**下心, 旋律,** 

# **dja, 瘋狂音效,**

- **已錄製聲音**(只包含使用"**錄製**"功能和"**留言=鈴聲**"功能製作的錄音)。
- **[111] 自編聲音**(只包含使用"**自編鈴聲**"製作的聲音)。

# **12.4 我的影片**

"**我的影片**"集含有下列資料夾 (1):

- 
- **『『』『已錄製**,包含您錄製的影片
- **趣味,**
- **旅行。**
	- 您可以藉由按具有檔名第一個字母的按鍵,來搜尋影像、聲音或影片。

# **12.5 管理聲音、影像與影片**

# 根據選擇的項目,透過選取"**選項**",您可以使用下列功能:

# **查閱** • 查閱選取的影像。 **收聽** • 收聽選取的聲音。

- **播放** 播放選取的影片。
- **傳送 (1)** 傳送聲音/影像/影片。
- **刪除** 刪除選取的影像/聲音/影片(內 建項目無法刪除)。
- **設為** - 影像 -> 待機畫面、開啟/關 閉、指派給連絡人。 - 聲音 -> 振鈴、開啟/關閉、指 派給連絡人。 - 影片 -> 額外的畫面或指派給連
	- 絡人。 **振鈴** • 選擇來電振鈴的鈴聲。
- **修改** 修改聲音/影像/影片 (2)。
- **下載** 進入書籤網站以下載新項目。

# **播放投影片** • 在目前資料夾中以投影片方式查閱 影像。

**重新命名** • 重新命名聲音/影像/影片。

# **分類** • 將影像從一個資料夾分類到另一個 資料夾。

- **新建資料夾** 建立資料夾以群聚一系列的影像或 聲音(例如:"**假期**"或"**生日**")。
- **刪除資料夾 · 刪除資料夾**。
- **更名資料夾** 變更已建立資料夾的名稱。
- **清空資料夾** 清空資料夾的內容。
- **依大小/** 依照大小或字母次序排列影像。
- **拍攝** 直接進入"**拍照**"或"**錄製影片**" 功能。

(1) 內建資料夾名稱無法修改。不過,在某些狀況下。您可以修改、刪除和增加這些資料夾中的項目。

- (1) 標注有 d 的檔案無法轉送。
- (2) 僅適用於可以清除的自編聲音、影像和影片。

70

**名稱分類**

# **12.6 下載新影片、照片、聲音...**

使用"**下載**"選項進入書籤清單中所儲存的喜愛網站。然後您可以在相簿中儲存新項目。

# **12.7 格式與相容性**

與您手機相容之聲音、影像和影片格式的清單:

- 聲音:AMR (1)、Midi、iMelody、MP3
- 影像 ፡ JPEG <sup>@、</sup>GIF、PNG、BMP
- 影片:3GP (H263 (3) + AMR (1) 或 MPEG-4 (4)) MP4 (MPEG-4 (4))
- 您可使用 PC 軟體套件轉換大的影像和聲音檔,使其與您的終端機相容。

# **照相機功能**

你的手機配備照相機,可以拍攝照片、簡短的動畫和影片(約 10 秒鐘),這些資料可以不同的方式來運用:

- 儲存在"**媒體相簿**",
- 將它以多媒體訊息 (MMS) 方式傳送至行動電話或電子郵件地址(見第 38 頁),
- 自行設計待機畫面(見第 45 頁),
- 指派給電話簿中的連絡人(見第 **3I** 頁),
- 透過紅外線使用阿爾卡特 One Touch PC 套件傳送到電腦,
- 修改照片,加上相框、印章等等(見第 77 頁)。

# **13.1 照片應用程式**

若要從待機畫面進入這項功能,請按下右軟體按鍵,然後使用瀏覽鍵選取"**照相機**"。然後您可以直接到拍 照畫面。

# **13.1.1 拍照**

您的手機必須開機才能拍照。螢幕的作用有如取景器。對準取景器中的物體或風景,再按下 © 按鍵拍照 鏡頭位於手機背面。請勿觸摸。鏡頭左側的鏡子可讓您確保站妥位置以拍下自己。

# **拍攝有聲照片**

在拍照時您可以錄製背景聲音。若要如此做,請在拍照時保持手指按壓 (%) 按鍵。這時將顯示一個書面,請 您開始錄音。如果您放開手指,錄音即會停止。按下「5」回到拍照畫面。

(1) AMR-NB

(2) 漸層式 Ipeg 除外。本手機使用"Independent Ipeg Group"碼。

(3) H263 設定檔 0,等級 10。

(4) MPEG-4 簡易視覺設定檔,等級 0。

71

# 拍照後您可使用 ◀▶ 按鍵旋轉影像,或者使用 ♣ 按鍵縮小影像大小(對於某些格式)。

請小心使用您的照相機。並請尊重他人和留意勿觸犯您國家現行的法令。

# **13.1.2 照片設定值**

拍照前您可以調整許多設定。

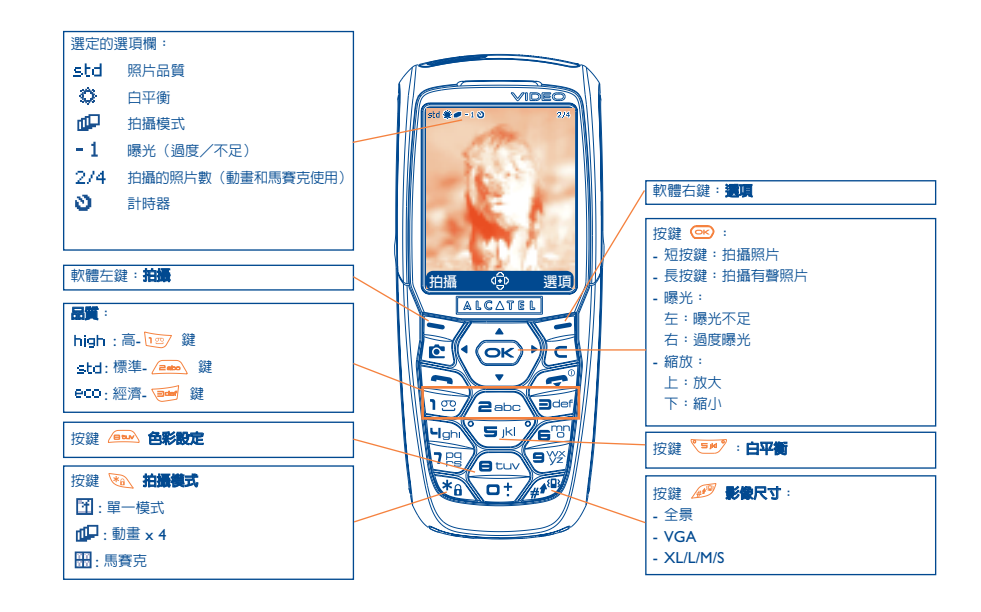

# IFA BILDERTEAM/Agenceimages.com

# 從功能表進入設定值:從拍照畫面,按下右軟體按鍵進入下列選項:

# **影像尺寸**

選取選項清單中的"**影像尺寸**"或者按下 @ 按鍵直到出現您要的大小: VGA (640x480) 和全景 (512x288),適合傳送到個人電腦;XL(128x160)、L(128x128)供 MMS 或手機使用;M(64x64)可用來 指派給電話簿檔; S (32x32)可建立自己的印章 (見第 77 頁)。

#### **拍攝模式**

選取選項清單中的"**拍攝模式**"或者按下 @ 按鍵,選擇下列一個模式:

- **單一模式**:單張照片;這是預設模式。
- **動畫 x 4**:在此模式中,您可以像小投影片那樣拍攝 4 張連續的照片。螢幕右上角的數字告訴您所拍的 照片數: 1/4、2/4、....4/4。 在完成第 4 張照片之後,動畫會自動開始。
- **馬賽克**:在此模式中,您將獲得由 4 個略圖構成的影像。若要如此做,一旦選取"**馬賽克**"請依循動畫 的做法(見上述章節)。

# **相框**

從提供的清單中選取相框並按下 © : 拍照螢幕上會放置相框; 如果影像是您要的, 就按下 © 拍照。您也 可以在"**修改**"功能中找到這個選項(見第 77 頁)。

74

# **品質**

選取選項清單中的"**品質**",或者按 (23)、 260 、 36 按鍵直接進入: high: 高品質: 品質極佳, 可傳送到電腦上。

std : 標準品質 : 在尺寸與品質之間取得平衡,

:經濟品質:記憶體空間已最佳化。

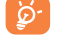

**警告**:品質越高,需要的記憶體就越多。例如,如果您有 I MB 大小的可用記憶體,您可以儲存下列 數目的照片:

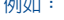

例如: **格式 高品質 低品質** VGA 10 張照片\* 10 - 10 張照片 20 張照片 \* 128 x 160 146 張照片\* 146 張照片\* 128 x 160 146 張照片\* 2340 張照片\*

# **計時器**

按下 © 後需要 10 秒鐘才發生。拍照時會發出聲音 (如果手機處於"聲音"模式下)。

# **白平衡**

藉由按下"**選項**"功能按鍵,您可以有 5 種設定選擇:

自動:設定值自動調整(畫面上不顯示任何圖標),

- 陽光,
- 23 多雲,
- 夜間,
- 室內/人工光源。

ින් 在黑暗的氣氛中,可選取"**夜間**"提高圖片質量。

#### \* 這些估計值僅供參考。

# 75

# **色彩**

您可以選擇色彩效果。您可以藉由按下 200 按鍵,從拍照畫面直接進入這個選項。

# **直接進入相簿**

使用"**進入相簿**"選項可直接進入"**媒體相簿/我的影像**"功能表。

# **預設資料夾**

您可以變更照片要自動儲存在哪個資料夾。

您可以使用"**媒體相簿/我的影像**"選項建立自己的資料夾:"**新建資料夾**"(見第 70 頁)。 ြတ်-

#### **從拍照畫面直接進入其他選項**

**曝光**: 使用瀏覽鍵調整照片的對比度 : 向左 = 曝光不足,向右 = 過度曝光。

**字體縮放**:使用上/下瀏覽鍵進行縮放:上:放大,下:縮小。如果保持按鍵按下,則縮放是漸進的。

### **13.1.3 拍照後的可用選項**

在拍攝照片或動畫後,您可以進入下列選項:

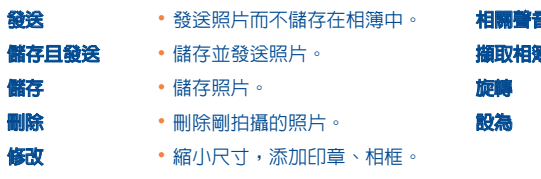

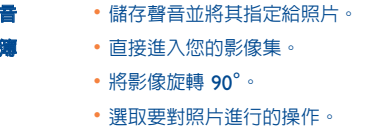

# **13.2 影片應用程式**

若要從待機畫面進入這項功能,請按下右軟體按鍵,然後使用瀏覽鍵選取"**影片**"。您也可以設定按鍵直接進入 這項功能(見第 50 頁)。

然後, 您可以選擇以下某個選項:

- 短影片(錄製一個時長 10 秒可透過 MMS 傳送的影片)

- 長影片(錄製一個時長 30 秒可透過紅外線傳輸的影片)

# 影片設定值 (直接進入):

# **13.1.4 修改影像**

起訴。

這個選項可讓您縮減**影像**大小,或者加入**印章**或**相框**。您可以有兩種方式來取得影像加以修改:

- 透過"**媒體相簿**"功能表: 選擇影像,選取"**選項**",然後選取"**修改**"。 - 透過**"照相機**"功能表 (0 :
- 在拍攝後,選取"**選項**"軟體按鍵,然後選取"**修改**"。

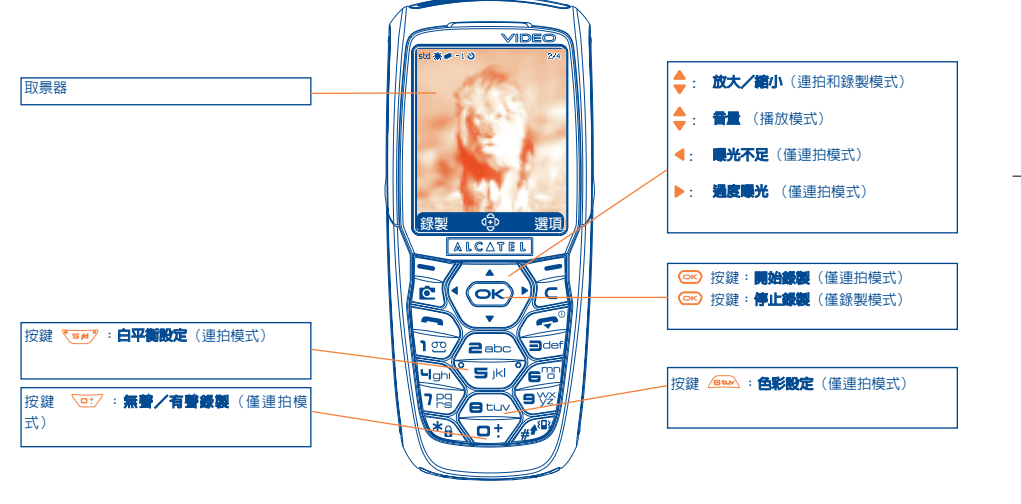

IFA BILDERTEAM/Agenceimages.com

(1) 此相機中的多媒體內容(旋律、影像、圖片等)僅供私用,不得用於商業目的。任何非法使用將會受到

# **13.2.1 連拍模式**

當您進入"**影片功能**"時,您處於連拍模式。使用手機畫面作為取景器,並按下軟體按鍵"**選項**"在錄製前進 入各種設定值:

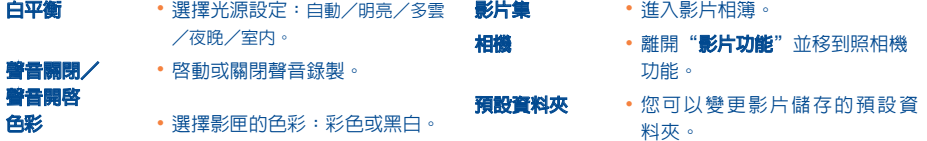

# **記憶體空間**

一個影片使用約 100 KB 記憶體空間。

因此,如果手機有 I MB 可用記憶體,則您還可以錄製約 10 個(估計値僅供參考)。

**13.2.2 錄製模式**

# 選擇設定値後,您可以按下"**緣製**"軟體按鍵或按 @ 鍵開始錄製影片;會發出一短嗶聲。

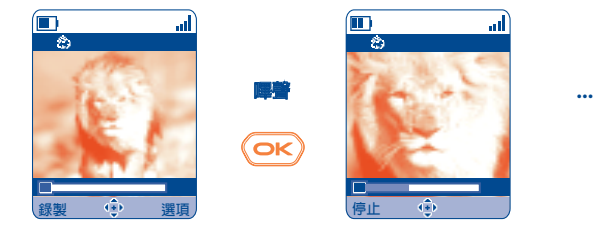

長條圖表示 經過的時間

# IFA BILDERTEAM/Agenceimages.com

在錄製期間,您可以使用 ▲ 和 ▼ 按鍵來放大或縮小。

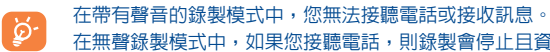

在無聲錄製模式中,如果您接聽電話,則錄製會停止且資料會遺失。

79

# **13.2.3 播放模式**

在錄製影片後,按下左軟體按鍵可播放影片並決定要進行的操作。

如果您按下右軟體按鍵,您會進入下列選項:

**儲存** • 儲存影片到影片相簿,存放在手機 記憶體中,並回到連拍模式。會自 動命名。然後您可以在"**影片相簿**" 中修改)。 **播放** • 播放影片。使用 按鍵調整音量。 **發送** • 您可以不儲存影片並使用紅外線或 MMS 傳送。

81

- **儲存且發送** 與"**發送**"相同但是影片會儲存在 相簿中。
- **取消** 取消影片並回到連拍模式。
- **設為** 讓您將影片關連到連絡人(僅限電 話簿)或作為額外畫面(見第 46 頁)。
- **預設資料夾** 變更影片儲存的預設資料夾。

### **13.2.4 直接從 MMS 編輯進入影片功能、照片拍攝或相簿**

使用"**添加影像**"或"**添加影片**"選項,您也可以在撰寫多媒體訊息(MMS)時直接進入拍攝或影片功能(見 第 38 頁)。

有兩種方式可在 MMS 中插入影片:

• 將現有的影片從影片相簿加入到 MMS:

在"**簡訊**"功能表時,選取"**建立訊息/多媒體 MMS/確定/添加影片/進入相簿**":然後選取影片:影 片的第一個影像會顯示在 MMS 投影片中表示影片正確地附加到訊息中。

#### • 直接錄製新的影片:

選擇"添加影片",按下 < ※ 按鍵並選取"錄製影片"。包含到 MMS 投影片中時,影片會自動儲存在影片相 簿的預設資料夾。

當影片插入到頁面時,您只能添加文字;您無法在同一張投影片中加入另一個影像或聲音。如果您選 D. 取"**添加影像**"、"**添加聲音**"等等,則會自動建立新頁面。

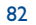

# **14 遊戲和應用程式............................................**

您的阿爾卡特手機可能會包含 (1) 一些 Java™ 應用程式和遊戲。您也可以從其他服務供應商處下載新的應用程 式和遊戲 (2)。

# 訪問"**遊戲和應用程式**"功能表:

- 從待機畫面處長按 LC 键,或者
- 透過"**遊戲和應用程式**"功能表

使用"**遊戲和應用程式**"功能表可以管理安裝在手機上的 Java™ 應用程式。該功能表包括三個目錄和一個規劃 資料夾:

- **全部**:包含所有應用程式和遊戲。
- **遊戲**:包含遊戲。
- **應用程式**:包含其他應用程式。
- 與 **設定**:包含聲音、背景燈光和網路設定。

# **14.1 啟動應用程式**

選擇應用程式。按"醫動"軟體鍵或 (BC),然後再按"醫動"。

# **14.2 功能選項**

- **啟動** 啟動應用程式。
- **資訊** 此選項提供有關應用程式的資訊。
- **下載** 下載應用程式。
	- 刪除應用程式。如果刪除了手機上預設的某個應用程式,則可以根據該應用程式,採取以 下動作:
		- 從"My One Touch server"網站 (www.alcatel.com) 再次下載該應用程式。
		- 從電信(訊)公司網站中再次下 載該應用程式。詳細資訊,請洽詢電信(訊)公司。 不過,某些應用程式無法重新下載。
- **分類** 分類為"**遊戲**"或"**應用程式**"。

# **14.3 下載應用程式**

有兩種方式可下載新的 Java™ 應用程式:

- 在"**遊戲和應用程式**"功能表中,選擇"**下載**"軟按鍵。將顯示專門用於應用程式下載的可用 WAP 書籤清 單。選擇適當的書籤,以連至所需的 WAP 頁面。
	- 必須啓動 Wap 設定檔,否則不能下載 Java™ 應用程式 (1) (見第 63 頁)。

(1) 取決於您的國家或電信(訊)公司。

(2) 需要存取 WAP 服務(見第 63 頁)。

(1) 要了解不同 WAP 服務的可用性、價位及收費情況,請與電信(訊)公司和/或 WAP 服務供應商聯繫。

83

#### - 或者,從待機畫面選取"**WAP**"然後選取"**我的最愛**"並選擇"**My One Touch**"。

下載的應用程式可以儲存在"遊戲"資料夾中,也可以儲存在"應用程式"資料夾中。依照預設,儲存在"遊 戲"資料夾中的應用程式採用橫向顯示模式。

# **14.4 Java™ Push**

取決於您的伺服器/電信(訊)公司,您可能收到 Java™ Push 訊息,請您啓動他們推薦的新應用程式。

# **14.5 設定**

- -**聲音** 對所有應用程式開啟/關閉聲音
- 背景光 **啓動或關閉背景光**。
- 網路 **網路** 列出"遊戲和應用程式"可用的網路設定檔。此清單列出包括目前 WAP 設定檔和"遊戲和應用 程式"的特定設定檔。要選擇設定檔,請轉至該清單,按 <sup>63</sup> 並選擇"確認"。要修改"遊戲和 應用程式"的特定設定檔,請轉至該清單,按 並選擇"**修改**"。要建立設定檔,請轉至該清 單,按 並選擇"**新建**"。相關的可用選項,請參見第 64 頁。
- **記憶體** 查看可用記憶體。應用程式使用共用記憶體(見第 58 頁)。

### **應用程式在執行時**

- 短按鍵 /⊆): 暫停
- 長按鍵「⊂」:結束應用程式

網路訪問授權: 有些應用程式需要進入網路或傳送 SMS。在這種情況下,用瀏覽鍵 ◆ 選擇所需的授權設定 檔,按 **®**,驗證所做選擇,然後按"確認"驗證所有選項。

#### **免責聲明**

下載或執行應用程式不會損害或改變任何已安裝在手機中支援 lava™ 技術的軟體

對購買此手機時所有未嵌入的應用程式以及後來使用的應用程式,阿爾卡特 (Alcatel) 概不承擔任何責任且拒絕 提供任何擔保。

購買人須自行承擔手機或應用程式/軟體丟失、損壞或出現故障的風險,並且通常要承擔由於使用上述應用程 式/軟體而導致的任何損失或後果。在更換或修理此手機時,由於技術原因如果導致上述應用程式/軟體或後 來設定的功能丢失,手機所有者應重複相關操作,再次進行下載或設定。在不產生任何費用的情況下,如果無 法重複或執行相關操作,阿爾卡特 (Alcatel) 不提供任何擔保也不承擔任何責任。

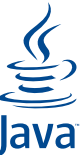

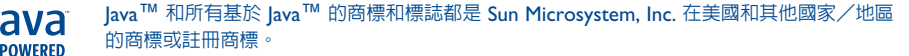

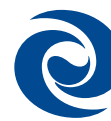

Powered by JBlend™ - Copyright 1997-2003 - Aplix Corporation。嚴禁仿製。JBlend™ 和 所有基於 JBlend™ 的商標和標誌都是 Aplix Corporation 在日本和其他國家/地區的商標或 1Blend 註冊商標

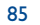

# **15 充分利用您的手機 ............................................**

# **15.1 阿爾卡特提供的"My One Touch"服務**

在"**Alcatel**"網站上,您可找到所有可充分利用您手機的服務。

請到"**www.alcatel.com**"或者選擇手機上的"**My One Touch**"選項即可。藉由從主功能表選取 "**服務**"或"**個人設定/振鈴**"或"**媒體相簿/我的影像/下載**",進入這項功能。

# **15.2 阿爾卡特 One Touch PC 套件**

視您手機機型而異,有些機型在包裝盒內會含有 PC 套件。或者,您可以從"**Alcatel**"網站免費下載。PC 套 件包括:

- 多媒體錄音室:
- 使用聲音、旋律、影像、動畫和影片來自訂您的手機。
- 將照相機拍攝的照片和影片傳輸到電腦。
- One Touch Sync:
- 將您的手機與下列軟體同步:MS Outlook 98/2000/2002/2003丶Outlook Express 5.0/6.0丶Lotus Notes 4.6 / 5.0 / 6.0 / 6.5、Lotus Organiser 5.0 / 6.0
- 資料連結精靈:
- 使用手機將電腦連上網際網路。

# **支援的作業系統**

- Windows 2000 配備 Service Pack 4 (SP4) 或更新版本
- Windows XP 配備 Service Pack 1 (SP1) 或更新版本

# **16 字元與符號表....................................................**

若要以正常模式輸入字組,請按對應字母的按鍵數次,直到該字母出現。

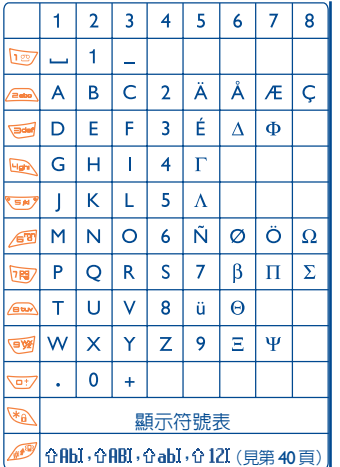

按下<sup>、</sup>心、按鍵以顯示符號表,游標將位於中央。使用 瀏覽鍵來移動它。

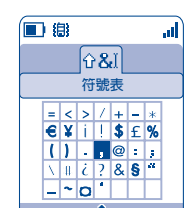

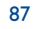

# **17 話機保固 ..........................................................**

#### 感謝您選擇了本款手機 - 我們衷心希望您能滿意這款手機。

手機自發票上的購買日期起享有一 (1) 年的保固,台灣地區電池六個月的保固。但是如果您所在國家規定的保 固時間超過一 (1) 年,則以廠商保固時間為準。

現行的保固條款也適用於手機配件,手機配件自發票上的購買日期起六 (6) 個月內予以保固。

如果您的手機出現在此條款規定範圍内的任何故障,請立即與銷售商或阿爾卡特指定維修中心(請於 www.alcatel.com 查閱維修中心清單)聯繫,出示購買發票。手機銷售商或維修中心會判定更換或修理手機、 手機零件或配件。本條款只負責零件和人工,不負責其他費用。修理或更換時可能使用經過翻修一新的備品, 但其功能與新品相同。

除非另有條文明確規定,本條款所述的操作(尤其是維修、更改或更換新品),保固期為三個月。

因以下情況導致的損壞(手機或配件)不在保固範圍之內:

# 1) 非正常使用或安裝;

- 2) 在不適當的技術或安全條件下使用;
- 3) 電力及電源的不當維護;
- 4) 交通事故或遭竊,蓄意破壞、閃電、火、潮濕、液體滲漏或惡劣天氣;

5) 未經阿爾卡特公司許可,將手機連接於非阿爾卡特提供或推薦的硬體設備上。

- 6) 非經廠商、銷售商或授權維修中心授權的服務、更改及修理;
- 7) 超出商品合理使用範圍的行為;
- 8) 正常的磨損及損耗;
- 9) 由於外部原因所引起的不當操作(例如:其他設備的射頻干擾、主機電壓或電話線電壓波動等等);
- 10)規章條例的變更、網路參數變化所引起的無可避免的更改;
- 11)由於不良的無線電波傳輸或不在傳播覆蓋區範圍內而引起的連線問題。
- 手機標籤脫落或損毀,手機或配件的商標或序號已脫落或修改,則不再享受本項保固。
- 除上述的保固條款,以上規定是您唯一可以向廠商或銷售商申訴的參考條文,任何銷售過程中直接闡明或暗示 的保固條款皆視同無效。

**18 配件 (1) ............................................................**

最新款的阿爾卡特 GSM 手機提供内建的免持聽筒功能,允許您在遠處使用手機,例如放置在桌上。對於喜愛 保持談話隱私的人也有耳機可以使用。

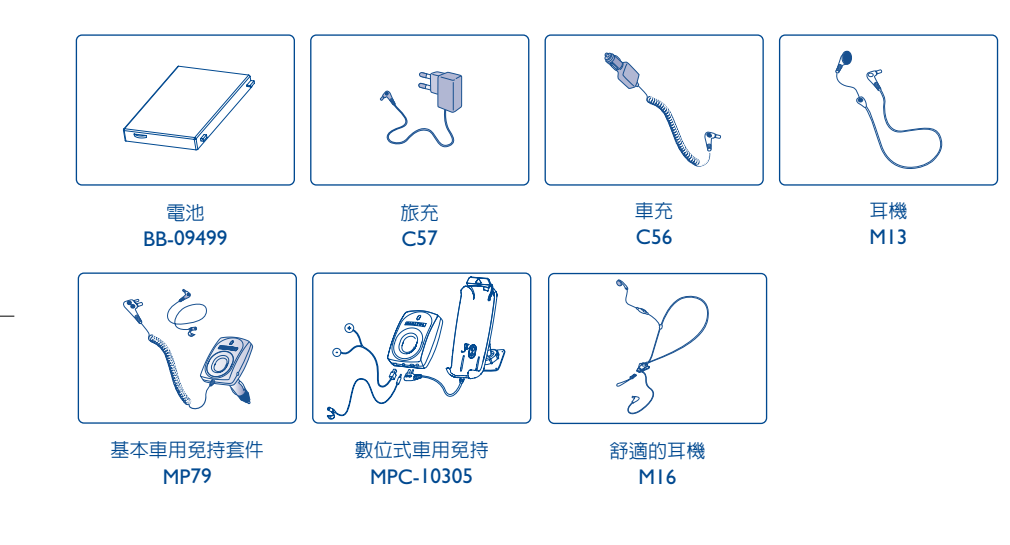

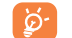

只使用適合您手機的阿爾卡特電池、充電器和配件。

(1) 取決於可用性。

91

# **19 排除問題 ........................................................**

#### 在接洽維修人員之前,建議您進行下列檢查:

#### **我的手機無法開機**

- ・按住 / ー 直到出現畫面
- 檢查電池的電量
- 檢查電池是否接觸不良,移除再重新安裝電池,然後再開機

#### **手機有幾分鐘無反應**

#### • 按 / 空 按鍵

• 取出電池後重新插入,然後開機

# **我的畫面難以閱讀**

- 清潔螢幕
- 啟動背光
- 請根據建議的使用條件來使用您的手機

### **我的手機會自行關機**

- 請檢查鍵盤在不使用時是否是鎖定的
- 檢查電池的電量
- 請確保背光不是一直開著

#### **我的手機使用時間很短**

- 請確定啟動了螢幕保護程式
- 請確定有足夠的充電時間(最短 3 小時)
- 在部分充電後,電池電量指示可能不精確。在拔除充電器後,請等待 20 分鐘以取得精確的指示

#### **我的手機無法正常充電**

- 請確保電池未完全放電,電池的充電指示燈會在數分鐘後發出輕微哨音來提醒電已充滿
- 請確保在正常條件下充電 (0°C +40°C)
- 請確保已插入電池。它必須要在充電器插電之前插入
- 請確保使用阿爾卡特的電池和充電器
- 出國時,請檢查電流是相容的

#### **我的手機無法連接網路**

- 請在另一個地方再試一次
- 查詢電信(訊)公司確定網路的涵蓋區
- 查詢電信(訊)公司確定您的 SIM 卡有效 • 嘗試以手動方式選擇網路(見第 53 頁)
- 如果網路太忙則稍後再試
- 

# **SIM 卡錯誤**

- 請確保正確插入 SIM 卡(見第 13 頁)
- 查詢電信(訊)公司您的 SIM 卡是相容 3V;舊的 5V SIM 卡則不能使用
- 請確保 SIM 卡上的晶片未受損或刮傷

# **無法撥出電話**

- 請確保撥打正確的號碼並按了 按鍵
- 至於國際電話,請檢查國碼和區域碼
- 請確保手機有連接網路,而且網路未忙線且可用
- 查詢電信(訊)公司關於您註冊情形(額度、SIM 卡有效性等)
- 請確保未設定禁撥(見第 23 頁)

# **無法接聽來電**

- 請確保手機有開機而且連接網路(檢查是否負荷過重或沒有網路)
- 查詢電信(訊)公司關於您註冊情形(額度、SIM 卡有效性等)
- 請確定未曾轉移來電(見第 23 頁)
- 請確保未禁接某些來電

#### **收到來電時發訊者姓名未出現**

- 請洽詢電信(訊)公司是否訂購這項服務
- 您手機取消了他/她的電話號碼

#### **通話的聲音品質不太好**

- 您可在通話時利用 ➡ 按鍵做調整
- 檢查無線電收訊圖標

# **我無法使用手冊中所說明的功能**

- 請洽詢電信(訊)公司您的註冊内容是否包含這項服務
- 請檢查確定這項功能不需用到阿爾卡特的配件

#### **當我從電話簿選取號碼時,無法撥出**

- 請確定檔案中記錄的是正確的號碼
- 在撥國際電話時請確定選取正確的國碼

#### **我無法在電話簿中新建檔案**

• 請確定您的 SIM 卡電話簿未滿;否則請刪除一些號碼或者將號碼儲存在手機電話簿內(亦即,您公事或個人的電話簿)

95

• 請檢查"**來電**"的"**禁撥設定**"選項,確定未啟用"**電話簿除外**"功能

### **我的來電者無法留訊息在我的語音信箱**

• 請洽詢電信(訊)公司是否提供這項服務

#### **我無法進入我的語音信箱**

- 請確保在"**我的手機號碼**"中輸入正確的電信(訊)公司語音信箱號碼
- 如果網路忙碌則稍後再試

#### **無法發送和接收 MMS 和 Vox MMS 簡訊**

- 檢查手機記憶體是否已滿(見第 58 頁)
- 請洽詢電信(訊)公司是否提供這項服務,檢查參數(見第 41-42 頁)
- 向電信(訊)公司核對伺服器中心號碼或 MMS 設定檔
- 如果服務中心忙線則稍後再試

#### **有 圖標顯示在我的待機畫面上**

• 您已經儲存太多簡訊在 SIM 卡上,請刪除一些或者將它封存到產品記憶體中

#### **顯示圖標 << - >>**

• 您超出了網路的涵蓋區

#### **我已經輸入 3 次錯誤的 PIN 密碼**

• 請洽詢電信(訊)公司以獲得 PUK 密碼(個人解鎖鑰匙)

#### **無法將我的手機連上電腦**

- 請先安裝阿爾卡特的全部 PC 套件
- 使用"安裝連接"並進行安裝
- 如果使用紅外線通訊埠,檢查它是否正確啓動(見第 59 頁)
- 如果您使用紅外線連結,建議您為其設定一個按鍵以快速存取(見第 50 頁)
- 檢查您的電腦是否滿足阿爾卡特 PC 套件的需求

 $\overline{\circ}$ 3DS 10084 AVAA 01 3DS 10084 AVAA 繁體中文(臺灣) - (臺灣) 繁體中文

# © 阿爾卡特 2004 商業系統 嚴禁仿製。阿爾卡特有權修改其產品說明書內容,無需事先告知。